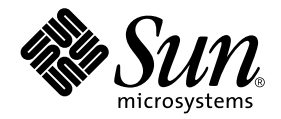

# Supplemento alle note su Solaris<sup>™</sup> 8 2/04 per hardware Sun™

Include nuove note sulla versione e l'elenco delle opzioni non più supportate dall'ambiente operativo Solaris 8 2/04 su prodotti hardware Sun

Sun Microsystems, Inc. 4150 Network Circle Santa Clara, CA 95054 U.S.A. 650-960-1300

N. di parte: 817-4557-10 Febbraio 2004, revisione A

Inviare eventuali commenti su questo documento a: docfeedback@sun.com

Copyright 2004 Sun Microsystems, Inc., 4150 Network Circle, Santa Clara, CA 95054 U.S.A. Tutti i diritti riservati.

Sun Microsystems, Inc. detiene i diritti sulla proprietà intellettuale relativi alla tecnologia descritta in questo documento. In particolare, e senza limitazioni, tali diritti possono includere uno o più dei brevetti statunitensi elencati all'indirizzo http://www.sun.com/patents e uno o più brevetti addizionali o domande di brevetto negli Stati Uniti e altri paesi.

Questo documento e il prodotto pertinente sono protetti da copyright e distribuiti sotto licenze che ne limitano l'uso, la copia, la distribuzione e la decompilazione. Nessuna parte del prodotto o di questo documento può essere riprodotta, in qualunque forma o con qualunque mezzo, senza la previa autorizzazione scritta di Sun e dei suoi eventuali concessori di licenza.

I prodotti software di terze parti, incluse le tecnologie dei font, sono protetti da copyright e concessi in licenza dai fornitori Sun.

Alcune parti di questo prodotto possono derivare dai sistemi Berkeley BSD, concessi in licenza dalla University of California. UNIX è un marchio registrato negli Stati Uniti e in altri paesi ed è distribuito su licenza esclusivamente da X/Open Company, Ltd.

Sun, Sun Microsystems, il logo Sun, AnswerBook2,docs.sun.com, com, Sun Enterprise, OpenBoot, Sun Enterprise Authentication Mechanism, Sun Fast Ethernet, Sun Quad Fast Ethernet, Xterminal, StarOffice, SunHSI/S, SunHSI/P, SunFDDI, Ultra, Sun MediaCenter, JDK, SunATM, SunScreen, Sun Enterprise SyMON, Power Management, SunVTS, Solstice DiskSuite, SunForum, Sun StorEdge, SunSolve, SunSwift, Sun Fire,Starfire, Sun Blade, Netra, Java, e Solaris sono, marchi registrati o marchi di servizio di Sun Microsystems, Inc. negli Stati Uniti e in altri paesi.

Tutti i marchi SPARC sono utilizzati su licenza e sono marchi o marchi registrati di SPARC International, Inc. negli Stati Uniti e in altri paesi. I prodotti con marchio SPARC sono basati su un'architettura sviluppata da Sun Microsystems, Inc.

Le interfacce utente grafiche OPEN LOOK e Sun™ sono state sviluppate da Sun Microsystems, Inc per i suoi utenti e concessionari. Sun riconosce gli sforzi innovativi di Xerox nella ricerca e lo sviluppo del concetto di interfaccia visiva o grafica per l'industria informatica. Sun è titolare di una licenza non esclusiva di Xerox per la GUI Xerox; tale licenza copre anche le licenze Sun che implementano le GUI OPEN LOOK e che sono conformi agli accordi stipulati con Sun.

Il logo OpenGL® è un marchio registrato di Silicon Graphics, Inc.

QUESTAPUBBLICAZIONE VIENE FORNITASENZA GARANZIE DI ALCUN TIPO, NÉ ESPLICITE NÉ IMPLICITE, INCLUSE, MA SENZA LIMITAZIONE, LE GARANZIE IMPLICITE DI COMMERCIABILITÀ, IDONEITÀ AD UN DETERMINATO SCOPO, O NON VIOLAZIONE, FATTA ECCEZIONE PER LE GARANZIE PREVISTE DALLA LEGGE.

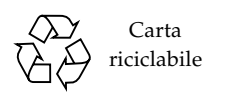

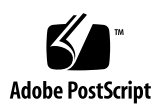

## Sommario

#### **1. [Ultimi aggiornamenti](#page-8-0) 1**

[Contenuti OEM assenti in questa release 1](#page-8-1) [Supporto dei prodotti venduti separatamente](#page-9-0) 2 [Ulteriori piattaforme supportate](#page-10-0) 3 [Documenti contenuti nel CD Solaris 8 2/04 Software Supplement](#page-10-1) 3 [Aggiornamento della Flash PROM per il supporto delle funzionalità a 64 bit](#page-12-0) 5 [CD Flash PROM Update non più disponibile](#page-13-0) 6 [Problemi relativi alla Gestione supporti removibili](#page-13-1) 6 [Patch per abilitare il boot dai supporti DVD-ROM](#page-13-2) 6 [Patch per abilitare StarOffice 6.0](#page-14-0) 7

[Unità DVD-ROM/CD-ROM sui sistemi privi di monitor 7](#page-14-1)

[Installazione dei prodotti del CD Supplement da DVD](#page-14-2) 7

[Disponibilità della patch 114152-01 8](#page-15-0)

#### **2. [Prodotti non più supportati](#page-16-0) 9**

[Prodotti non più supportati nell'ambiente operativo Solaris 8](#page-16-1) 9

[Sistemi con architettura sun4c 9](#page-16-2)

[SPARCstation Voyager 1](#page-17-0)0

[SPARC Xterminal 1 1](#page-17-1)0

[ShowMe TV 1](#page-17-2)0

[Visualizzatore di file PC 1](#page-17-3)0 [Attivatore di file PC 1](#page-17-4)0 [Solaris Maintenance Update](#page-17-5) 10 [Prodotti che non verranno più supportati 1](#page-18-0)1 [Server con architettura sun4d \(solo a 32 bit\)](#page-18-1) 11 [Driver Ethernet Quad](#page-18-2) qe e qec 11 [Tecnologia Alternate Pathing Multipath I/O 1](#page-18-3)1 [Driver SunHSI/S, SunFDDI/S, SunFDDI/P,](#page-18-4) le Drivers 11 [Driver di rete Token Ring](#page-19-0) 12 [Driver SPC 1](#page-19-1)2 [Sun4m Platform Group 1](#page-19-2)2

#### **3. [Problemi noti](#page-20-0) 13**

[Problemi specifici delle applicazioni](#page-20-1) 13

[Sun StorEdge SAN: uso degli upgrade più recenti 1](#page-20-2)3

[SunScreen SKIP 1.1.1 non supportato nell'ambiente operativo](#page-21-0) [Solaris 8 2/04](#page-21-0) 14

[Problemi PCMCIA](#page-21-1) 14

[Note sulla versione per il software LOMlite 2 Lights Out Management 1](#page-22-0)5

[Solstice DiskSuite e Alternate Pathing \(ID 4367639\) 1](#page-26-0)9

[Punto di vulnerabilità nel server di database ToolTalk consente l'accesso di](#page-26-1) [root \(ID 4499995\) 1](#page-26-1)9

[L'installazione di Veritas non riesce su Solaris 8 2/04 \(ID 4950830\)](#page-27-0) 20

[Installazione non riuscita del package Veritas](#page-27-1) VRTSvxfs (ID 4820479) 20

[Problemi di SunVTS 5.1 Patch Set 5 \(PS5\) 2](#page-28-0)1

[Sun Remote System Control 2.2 Release Notes 3](#page-39-0)2

[Problemi specifici delle piattaforme 4](#page-48-0)1

[Problemi relativi ai sistemi Netra T4/Netra T20](#page-48-1) 41

[Sistemi Sun Blade](#page-51-0) 44

[Errata corrige - documentazione](#page-51-1) 44

*[Guida alle piattaforme hardware Sun Solaris 8 2/04](#page-52-0)* 45

[Riferimenti alla documentazione MPxIO 4](#page-52-1)5

*[SSP 3.5 Installation Guide and Release Notes](#page-53-0)* 46

[Pagina man](#page-53-1) eri(7d) 46

[Altri problemi](#page-53-2) 46

[Driver di rete installati come opzione predefinita](#page-53-3) 46

[Riconfigurazione dinamica — Nessun supporto da parte del driver del](#page-53-4) [dispositivo Serial Parallel Controller \(ID 4177805\)](#page-53-4) 46

[Alcune unità DVD e CD-ROM non riescono ad eseguire il boot di Solaris](#page-54-0)  $(ID 4397457) 47$  $(ID 4397457) 47$ 

[FDDI può bloccarsi in condizioni di carico intenso \(ID 4485758, 4174861,](#page-54-1) [4486543\)](#page-54-1) 47

- [Monitor vuoto quando si preme Stop-A durante il blocco dello schermo](#page-54-2) [\(ID 4519346\) 4](#page-54-2)7
- [U-Code non viene ricaricato dopo lo scaricamento del driver IFB](#page-55-0) [\(ID 4532844\) 4](#page-55-0)8

[Doppio framework USB](#page-55-1) 48

[Dispositivi a dischetti USB](#page-60-0) 53

[SunFDDI e boot senza unità disco \(ID 4390228\) 5](#page-62-0)5

[L'installazione di più schede Sun GigaSwift Ethernet può causare il blocco](#page-62-1) [del sistema \(ID 4336400, 4365263, 4431409\) 5](#page-62-1)5

[L'esecuzione del modulo](#page-62-2) cpr può causare il blocco del sistema (ID 4466393) 55

[Impossibile scollegare i controller SCSI con DR \(ID 4446253\) 5](#page-63-0)6

[Il comando](#page-63-1) cfgadm -c unconfigure non riesce a causa della mancata esecuzione di qlc detach (ID 4881110) 56

[Il driver wrsm](#page-63-2) non viene caricato automaticamente (ID 4975878) 56

[L'interruzione di una connessione RSM può causare il core dump](#page-64-0) [dell'applicazione \(ID 4966095\) 5](#page-64-0)7

#### **4. [AP 2.3.1 sui server Sun Enterprise](#page-66-0) 59**

[AP 2.3.1 sui server Sun Enterprise](#page-66-1) 59

[Supporto di AP nelle future release](#page-66-2) 59

[Problemi di installazione 6](#page-67-0)0

[Problemi generali](#page-69-0) 62

[Problemi noti/RFE](#page-74-0) 67

[Problemi risolti](#page-74-1) 67

[Altri problemi](#page-74-2) 67

#### **5. [Problemi irrisolti nei sistemi Sun Fire midrange 6](#page-76-0)9**

[Riconfigurazione dinamica sui sistemi Sun Fire midrange 6](#page-76-1)9

[Sun Management Center](#page-77-0) 70

[Informazioni specifiche sul supporto della funzione DR nei sistemi 7](#page-77-1)0

[Funzionalità Page Retire 7](#page-78-0)1

[Aggiornamento del firmware di sistema 7](#page-78-1)1

[Limiti noti della funzione DR 7](#page-78-2)1

[Limiti di DR di carattere generale](#page-78-3) 71

[Limiti specifici di CompactPCI 7](#page-79-0)2

[Procedure per portare online od offline un'interfaccia di rete cPCI](#page-80-0) [\(IPMP\)](#page-80-0) 73

[Stato di quiescenza del sistema operativo](#page-81-0) 74

[Errori del software di riconfigurazione dinamica 7](#page-83-0)6

[Errori noti](#page-83-1) 76

#### **6. [Problemi irrisolti nei sistemi Sun Enterprise midrange 8](#page-88-0)1**

[Riconfigurazione dinamica dei sistemi Sun Enterprise midrange 8](#page-88-1)1

[Hardware supportato](#page-89-0) 82 [Note sul firmware 8](#page-89-1)2 [Note sul software 8](#page-91-0)4 [Problemi noti 8](#page-93-0)6

#### **7. [Note sulla versione di Sun Enterprise 10000 9](#page-98-0)1**

[Problemi irrisolti di SSP 3.5 9](#page-98-1)1 [Riconfigurazione dinamica 9](#page-99-0)2 [Problemi generali](#page-99-1) 92 [InterDomain Network \(IDN\)](#page-100-0) 93

[Problemi generali](#page-100-1) 93

[Ambiente operativo Solaris 9](#page-101-0)4

[Problemi generali](#page-101-1) 94

[Problemi noti 9](#page-102-0)5

#### **8. [Problemi irrisolti nei sistemi Sun Fire di fascia alta 9](#page-104-0)7**

[Riconfigurazione dinamica sui sistemi Sun Fire di fascia alta 9](#page-104-1)7 [Problemi noti di riconfigurazione dinamica](#page-104-2) 97 [Problemi noti non relativi a DR](#page-108-0) 101

# <span id="page-8-0"></span>Ultimi aggiornamenti

Il manuale contiene le seguenti informazioni:

- Ultimi aggiornamenti (questo capitolo)
- Prodotti non più supportati dalla attuale release e dalle versioni future (Capitolo 2)
- Problemi noti (Capitolo 3)
- Problemi irrisolti in Alternate Pathing (Capitolo 4)
- Problemi irrisolti nei sistemi midrange Sun Fire midrange (Capitolo 5)
- Problemi irrisolti nei sistemi Sun Enterprise midrange (Capitolo 6)
- Problemi irrisolti nei server Sun Enterprise™ 10000 (Capitolo 7)
- Problemi irrisolti nei sistemi Sun Fire di fascia alta (Capitolo 8)

Il presente manuale integra il contenuto dei documenti *Solaris 8 2/04: Guida alle piattaforme hardware Sun* e *Note su Solaris 8 2/04*.

Le patch incluse in questa release disponibili dopo l'uscita di Solaris 8 sono elencate per numero nella versione online del documento di note sulla versione:

http://docs.sun.com

## <span id="page-8-1"></span>Contenuti OEM assenti in questa release

I supporti di Solaris 8 2/04 non includono contenuti OEM a supporto dei sistemi hardware.

# <span id="page-9-0"></span>Supporto dei prodotti venduti separatamente

Anche se il software Solaris 8 2/04 è progettato e testato per la compatibilità con le versioni precedenti, alcune applicazioni potrebbero non essere pienamente conformi ABI. Per reperire ulteriori informazioni sulla compatibilità, contattare direttamente il fornitore del prodotto venduto separatamente.

Qualora si stia eseguendo l'aggiornamento da una versione precedente di Solaris e siano installati i prodotti venduti separatamente, sia da Sun che da altre società, è necessario assicurarsi che questi siano supportati dall'ambiente operativo Solaris 8 2/04 prima di procedere all'aggiornamento. A seconda dello stato di ciascuno dei prodotti, sono disponibili tre opzioni diverse:

- Controllare che la versione esistente del prodotto sia supportata dall'ambiente operativo Solaris 8 2/04.
- Acquisire e installare una nuova versione del prodotto che sia supportata dall'ambiente operativo Solaris 8 2/04. Si noti che in questo caso potrebbe essere necessario rimuovere la versione precedente del prodotto prima di procedere con l'aggiornamento all'ambiente operativo Solaris 8 2/04. Per ulteriori dettagli, vedere la documentazione del prodotto.
- Rimuovere il prodotto prima di procedere con l'aggiornamento all'ambiente operativo Solaris 8 2/04.

Per ulteriori informazioni contattare il fornitore del prodotto venduto separatamente, il fornitore dei servizi di assistenza oppure accedere a:

http://sunsolve.sun.com/pubpatch

## <span id="page-10-0"></span>Ulteriori piattaforme supportate

<span id="page-10-3"></span>Oltre alle piattaforme citate nel documento *Guida alle piattaforme hardware Sun per Solaris 8 2/04*, sono supportate anche le piattaforme elencate nella [TABELLA 1-1](#page-10-3):

| <b>Sistema</b> | Nome piattaforma              | Gruppo |  |
|----------------|-------------------------------|--------|--|
| Sun Fire E2900 | SUNW, Sun-Fire                | sun4u  |  |
| Sun Fire E4900 | SUNW, Sun-Fire                | sun4u  |  |
| Sun Fire E6900 | SUNW, Sun-Fire                | sun4u  |  |
| Sun Fire E7900 | SUNW, Sun-Fire                | sun4u  |  |
| Sun Fire E20K  | SUNW, Sun-Fire-Enterprise-20K | sun4u  |  |
| Sun Fire E25K  | SUNW, Sun-Fire-Enterprise-25K | sun4u  |  |

**TABELLA 1-1** Ulteriori piattaforme supportate per Solaris 8 2/04

## <span id="page-10-1"></span>Documenti contenuti nel CD Solaris 8 2/04 Software Supplement

**Nota –** In questo documento, il CD che reca l'etichetta "Solaris 8 2/04 Software Supplement" viene citato come "CD Supplement".

<span id="page-10-2"></span>La [TABELLA 1-2](#page-10-2) elenca i documenti disponibili sul CD Supplement non inclusi nelle raccolte di pagine man o AnswerBook™.

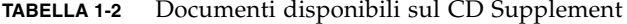

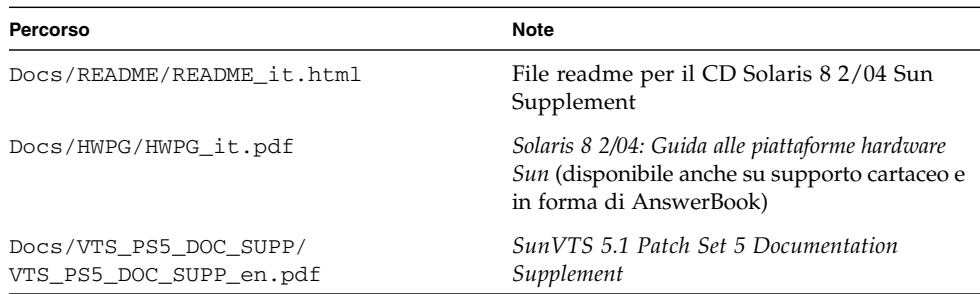

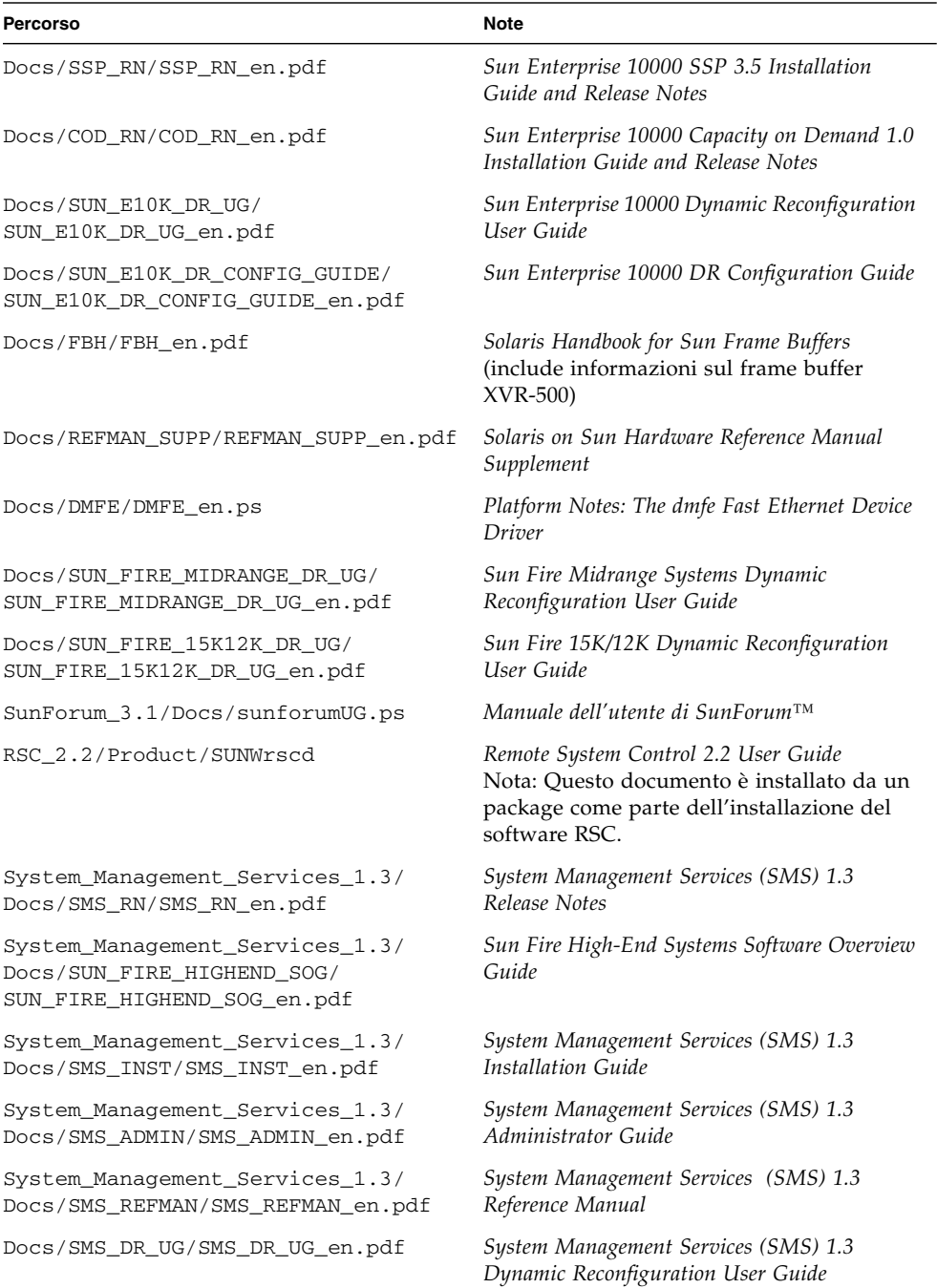

#### **TABELLA 1-2** Documenti disponibili sul CD Supplement *(continua)*

**Nota –** Il suffisso \_en indica un documento in lingua inglese. A seconda della versione locale, potrebbero essere indicate anche altre lingue.

Il CD Supplement contiene anche altra documentazione nei package di AnswerBook™ e di pagine man. Per leggere i documenti dei package AnswerBook è necessario utilizzare il software server AnswerBook2™ contenuto nel CD Documentation di Solaris. Per visualizzare le pagine man occorre invece usare il comando man. Le istruzioni per l'installazione di questi package dal CD Supplement sono fornite nel manuale *Solaris 8 2/04: Guida alle piattaforme hardware Sun*.

## <span id="page-12-0"></span>Aggiornamento della Flash PROM per il supporto delle funzionalità a 64 bit

Per alcuni sistemi in architettura sun4u è necessario aggiornare al livello appropriato il firmware di OpenBoot™ nella Flash PROM per poter eseguire la modalità a 64 bit dell'ambiente operativo Solaris 8 2/04. I sistemi in grado di eseguire solo la modalità a 32 bit (quali quelli appartenenti ai gruppi di piattaforme sun4d e sun4m) non richiedono invece l'aggiornamento del firmware per eseguire il software Solaris 8 2/04.

I soli sistemi che possono richiedere l'aggiornamento della Flash PROM sono i seguenti:

- Sun Ultra<sup>™</sup> 1
- Ultra 2
- Ultra 450 e Sun Enterprise 450
- Sistemi Sun Enterprise 3000, 4000, 5000 e 6000

Per maggiori informazioni su come determinare se il sistema in uso richiede l'aggiornamento della Flash PROM e la procedura dettagliata, vedere il manuale *Solaris 8 2/04: Guida alle piattaforme hardware Sun*.

La procedura di aggiornamento per i sistemi Ultra e Ultra 2 richiede l'uso di una fascetta da polso antistatica, ottenibile inviando un messaggio di posta elettronica all'indirizzo strap@sun.com.

### <span id="page-13-0"></span>CD Flash PROM Update non più disponibile

A partire dalla release Solaris 8 7/01, non viene più fornito il CD Flash PROM multimedia AnswerBook. Per reperire informazioni aggiornate sull'aggiornamento della flash PROM, consultare il documento *Solaris 8 2/04: Guida alle piattaforme hardware Sun*.

# <span id="page-13-1"></span>Problemi relativi alla Gestione supporti removibili

Gestione supporti removibili sostituisce le opzioni ''Leggi dischetto'' e ''Leggi CD-ROM'' presenti in precedenza nei menu e nel pannello principale del CDE. Per reperire una descrizione degli errori correlati e le relative soluzioni, vedere la parte sugli errori del Common Desktop Environment nella sezione dedicata ai problemi con l'ambiente runtime di Solaris del documento *Aggiornamento alle note su Solaris 8 10/00 (Edizione per piattaforma SPARC)* all'indirizzo http://docs.sun.com.

## <span id="page-13-2"></span>Patch per abilitare il boot dai supporti DVD-ROM

Se il sistema in uso monta un'unità DVD-ROM Toshiba SD-M1401 con revisione del firmware 1007, il sistema non è in grado di eseguire il boot dal DVD di Solaris 8 2/04.

Soluzione: Applicare la patch 111649-03, o versione successiva, per aggiornare il firmware dell'unità DVD-ROM Toshiba SD-M1401. Per scaricare la patch 111649-03 o versione successiva, accedere al sito Web SunSolveSM all'indirizzo:

http://sunsolve.sun.com

# <span id="page-14-0"></span>Patch per abilitare StarOffice 6.0

Per installare ed eseguire StarOffice 6.0 con Solaris 8 2/04, accertarsi che le seguenti patch siano installate sul sistema:

- 108434-09 o successiva
- 108435-09 o successiva

# <span id="page-14-1"></span>Unità DVD-ROM/CD-ROM sui sistemi privi di monitor

La gestione energetica dei dispositivi interattivi come i supporti removibili è collegata alla gestione energetica del monitor e della relativa scheda grafica. Se lo schermo è attivo, i dispositivi come l'unità CD-ROM e l'unità a dischetti vengono mantenuti a pieno regime di consumo. Ciò significa che se collegati a sistemi privi di monitor, questi dispositivi possono passare alla modalità basso consumo. Per ripristinare l'alimentazione per l'unità CD o a dischetti, è sufficiente digitare il comando volcheck per far sì che il sistema operativo ricavi le più recenti informazioni di stato disponibili da ciascun dispositivo removibile.

In alternativa, è possibile disattivare la gestione energetica sul sistema utilizzando l'interfaccia grafica utente di dtpower. Una volta eseguita questa operazione, i dispositivi non passano più alla modalità basso consumo se collegati a sistemi privi di monitor, ma vengono alimentati a pieno regime di consumo. Questa situazione non è da considerarsi una condizione di errore, bensì il normale comportamento.

# <span id="page-14-2"></span>Installazione dei prodotti del CD Supplement da DVD

Se si sta eseguendo l'installazione di Solaris da DVD e si desidera installare i prodotti del CD Supplement, selezionare l'opzione "Installazione personalizzata" nella finestra "Selezione del tipo di installazione".

# <span id="page-15-0"></span>Disponibilità della patch 114152-01

Su SunSolve è ora disponibile la patch 114152-01 da utilizzare con Solaris 8 2/04, che permette di risolvere i due precedenti bug ID 4775194 (per gli utenti che avessero installato il package BCP in giapponese) e ID 4775198.

La patch è disponibile sul Web al seguente indirizzo:

http://sunsolve.sun.com

# <span id="page-16-0"></span>Prodotti non più supportati

# <span id="page-16-1"></span>Prodotti non più supportati nell'ambiente operativo Solaris 8

I prodotti hardware e software elencati qui di seguito non sono più supportati. Per maggiori informazioni, contattare la filiale locale Sun.

### <span id="page-16-2"></span>Sistemi con architettura sun4c

I sistemi e i server in architettura sun4c elencati di seguito non sono più supportati a partire da questa release di Solaris:

- SPARCstation<sup>™</sup> SLC
- SPARCstation ELC
- SPARCstation IPC
- SPARCstation IPX
- SPARCstation 1
- SPARCstation 1+
- SPARCstation 2

**Nota –** Tutte le opzioni hardware (come i dispositivi SCSI) e le configurazioni supportate che dipendono dall'architettura sun4c non verranno più supportati. Per un elenco completo di queste opzioni, vedere il file EOS.html contenuto nella directory /Docs/HWPG del CD Supplement.

### <span id="page-17-0"></span>SPARCstation Voyager

I sistemi SPARCstation Voyager™ non sono più supportati a partire da questa release di Solaris.

### <span id="page-17-1"></span>SPARC Xterminal 1

I sistemi SPARC Xterminal 1™ non sono più supportati a partire da questa release di Solaris.

### <span id="page-17-2"></span>ShowMe TV

ShowMe TV™ non è supportato in questa release di Solaris.

## <span id="page-17-3"></span>Visualizzatore di file PC

Visualizzatore di file PC non è supportato in questa release di Solaris.

## <span id="page-17-4"></span>Attivatore di file PC

Attivatore di file PC non è supportato in questa release di Solaris.

## <span id="page-17-5"></span>Solaris Maintenance Update

I Solaris Maintenance Updates (MUs), una raccolta di patch separata fornita con le release di update di Solaris, non sono disponibili per questa versione, né come immagine CD, né per il download.

Il sistema preferenziale per effettuare l'aggiornamento a una versione di Solaris ad esempio, per passare da Solaris 8 2/02 a Solaris 8 2/04 — è quello di utilizzare il meccanismo di "upgrade" (vedere il documento *Solaris 8 Advanced Installation Guide, SPARC Platform Edition*).

# <span id="page-18-0"></span>Prodotti che non verranno più supportati

I prodotti seguenti potrebbero non essere più supportati nelle future release. Per maggiori informazioni, contattare la filiale locale Sun.

## <span id="page-18-1"></span>Server con architettura sun4d (solo a 32 bit)

I server in architettura sun4d elencati di seguito potrebbero non essere più supportati nelle release future:

- Sistemi SPARCserver™ 1000
- Sistemi SPARCcenter 2000

Le opzioni hardware che dipendono dall'architettura sun4d potrebbero non essere più supportate nelle release successive.

## <span id="page-18-2"></span>Driver Ethernet Quad qe e qec

I driver Ethernet Quad qe e qec potrebbero non essere più supportati nelle release successive.

## <span id="page-18-3"></span>Tecnologia Alternate Pathing Multipath I/O

La tecnologia Alternate Pathing (AP) multipath I/O potrebbe non essere più supportata nelle release successive. Per ulteriori dettagli, vedere il [Capitolo 4](#page-66-3).

## <span id="page-18-4"></span>Driver SunHSI/S, SunFDDI/S, SunFDDI/P, le Drivers

I driver SunHSI™/S, le, SunFDDI™/S e SunFDDI/P potrebbero non essere più supportati nelle release successive.

## <span id="page-19-0"></span>Driver di rete Token Ring

Il driver della scheda di interfaccia Token Ring SBus potrebbe non essere più supportato nelle future release.

### <span id="page-19-1"></span>Driver SPC

Il driver della scheda di interfaccia SPC S-Bus potrebbe non essere più supportato nelle release successive. La scheda SPC è un controller parallelo seriale (S-Bus, seriale 8 porte, 1 parallela).

## <span id="page-19-2"></span>Sun4m Platform Group

Il gruppo di piattaforme sun4m potrebbe non essere più supportato nelle release successive. Ciò inciderebbe sulle seguenti piattaforme:

- SPARCclassic
- SPARCstation™ LX / LX+
- SPARCstation 4
- SPARCstation 5
- SPARCstation 10
- SPARCstation 20

## <span id="page-20-0"></span>Problemi noti

Argomenti trattati:

- ["Problemi specifici delle applicazioni" a pagina 13](#page-20-1)
- ["Problemi specifici delle piattaforme" a pagina 41](#page-48-0)
- ["Errata corrige documentazione" a pagina 44](#page-51-1)
- ["Altri problemi" a pagina 46](#page-53-2)

# <span id="page-20-1"></span>Problemi specifici delle applicazioni

## <span id="page-20-2"></span>Sun StorEdge SAN: uso degli upgrade più recenti

Se il sistema in uso è configurato con software e firmware Sun StorEdge SAN 4.x, determinare se sono stati installati gli upgrade più recenti. Ulteriori informazioni sono disponibili presso il sito:

http://www.sun.com/storage/san/

## <span id="page-21-0"></span>SunScreen SKIP 1.1.1 non supportato nell'ambiente operativo Solaris 8 2/04

Se il software SunScreen™ SKIP 1.1.1 è attualmente installato sul proprio sistema, sarà necessario rimuovere tutti i package di SKIP prima di procedere all'installazione o all'aggiornamento dell'ambiente operativo Solaris 8 2/04. Qui di seguito sono indicati i package da rimuovere: SICGbdcdr, SICGc3des, SICGcdes, SICGcrc2, SICGcrc4, SICGcsafe, SICGes, SICGkdsup, SICGkeymg, SICGkisup.

## <span id="page-21-1"></span>Problemi PCMCIA

Sono stati rilevati i seguenti problemi:

#### Problemi noti

*Il sistema sembra bloccarsi quando il modulo PC ATA (*pcata*) è* modunloaded *(ID 4096137)*

Se è presente una scheda di I/O PCMCIA in uno slot al quale si è avuto accesso e il driver della scheda non è caricato (come si verifica in modunload -i 0 al termine di un boot multiutente), il sistema sembra bloccarsi.

Soluzione: rimuovendo la scheda è possibile riattivare il sistema.

*Il boot iniziale dell'ambiente operativo Solaris 8 con un kernel a 64 bit può non creare il dispositivo* /dev/term/pc0*, driver seriale della PC Card (ID 4162969)*

Quando si esegue il boot iniziale dell'ambiente operativo Solaris 8 con un kernel a 64 bit, il sistema non riesce a creare il nodo del dispositivo hardware /dev/term/pc0 per il dispositivo seriale della PC card.

Soluzione: eseguire prima il boot del sistema con il kernel a 32 bit, quindi eseguire il reboot con il kernel a 64 bit.

## <span id="page-22-0"></span>Note sulla versione per il software LOMlite 2 Lights Out Management

Questa versione del software Lights Out Management (LOM) è attualmente supportata sui server Sun Fire V100, Sun Fire V120, Netra T1, Netra X1, Netra t1, Netra t1400/1405. Per le istruzioni di configurazione e funzionamento del software Lights Out Management, vedere il capitolo pertinente nel documento User Manual fornito con le piattaforme server supportate.

#### Aggiunta del software LOMlite2

**1. Inserire il CD Supplemental e passare alla directory del software LOMlite 2.0:**

```
# cd /cdrom/cdrom0/Lights_Out_Management_2.0/Product
```
**2. Aggiungere i package di LOMlite 2.0, rispondendo** y **a tutte le domande:**

# **pkgadd -d . SUNWlomm SUNWlomr SUNWlomu**

**3. Verificare la corretta installazione package di LOMlite 2.0:**

# **pkgchk -v SUNWlomm SUNWlomr SUNWlomu**

Il software LOMlite2 è ora installato. Continuare aggiungendo la patch 110208 di LOMlite2 come descritto nella sezione seguente.

#### Aggiunta della patch 110208 di LOMlite2

Accertarsi di disporre dell'ultima revisione della patch 110208 di SunSolve (revisione -13 o successiva).

**Nota –** Il software LOMlite2 non funziona se non viene aggiunta la patch.

#### **1. Confermare la versione base del firmware LOMlite2.**

Digitare #. per passare al prompt lom>, quindi eseguire version.

```
#.
lom>version
LOM version: v4.4-LW2+LOM checksum: 387e
LOM firmware part# 258-7939-12
Microcontroller: H8S/2148
LOM firmware build Aug 30 2001 18:02:40
Configuration rev. v1.2
lom>console
```
La versione del firmware di LOM non deve essere precedente alla 4.5.

- **2. Digitare console al** prompt lom> **per tornare al prompt** #**.**
- **3. Confermare che il nodo del dispositivo è presente (via PROM 4.2.4):**

```
# prtconf -V
OBP 4.2.4 2001/06/13 10:10
# prtconf | grep SUNW,lomv
                 SUNW,lomv (driver not attached)
```
**4. Copiare la patch in una directory temporanea (**/var/tmp**).**

Confermare che la patch è presente:

```
# cd /var/tmp
# ls
110208-13.zip
```
**5. Estrarre la patch:**

```
# unzip 110208-13.zip
```
**6. Applicare la patch:**

```
# patchadd 110208-13
# reboot
```
**7. Confermare che la patch è stata caricata:**

# **modinfo | grep lomv**

**8. Per eseguire l'upgrade del firmware, digitare:**

# **lom -G default**

Alla richiesta, digitare **C** per continuare.

**Nota –** Questo processo richiede diversi minuti. Non spegnere il sistema mentre l'update è in corso.

#### **9. Premere Return per visualizzare nuovamente il prompt di UNIX.**

**Nota –** Se il sistema visualizza il prompt ok, digitare **go** per tornare al prompt di UNIX.

**10. Controllare la funzionalità eseguendo il comando** lom -a**:**

```
# lom -a
PSUs:
1 OK
Fans:
1 OK speed 90%
2 OK speed 86%
3 OK speed 75%
LOMlite configuration settings:
serial escape character=#
serial event reporting=default
Event reporting level=fatal, warning & information
Serial security=enabled
Disable watchdog on break=enabled
Automatic return to console=disabled
alarm3 mode=user controlled
firmware version=4.5
firmware checksum=1164
product revision=1.4
product ID=Netra T4
.
<truncated>
.
LOMlite led states:
1 on Power
2 off Fault
3 off Supply A
4 off Supply B
5 on PSU ok
6 off PSU fail
#
```
Il software è ora installato e il sistema è pronto per l'uso.

## <span id="page-26-0"></span>Solstice DiskSuite e Alternate Pathing (ID 4367639)

Quando si richiama il metatool Solstice DiskSuite™ 4.1.2 su un sistema a Sun Enterprise 6000 con Alternate Pathing 2.3 o 2.3.1 già installato e configurato su uno SPARCstorage™ Array 100 o SPARCstorage Array 200, si verifica un errore di segmentazione.

Dopo aver richiamato il metatool, compare il messaggio seguente:

```
root@[/]>metatool &
[1] 2569
root@[/]>Initializing metatool... Done.
Discovering drives and slices... metatool: Segmentation Fault
```
Soluzione: spostare /usr/lib/libssd.so.1 e /usr/lib/libap\_dmd.so.1 in /usr/sadm/lib/lvm.

## <span id="page-26-1"></span>Punto di vulnerabilità nel server di database ToolTalk consente l'accesso di root (ID 4499995)

Quando il server di database ToolTalk (/usr/openwin/bin/rpc.ttdbserverd) è abilitato, sono possibili attacchi remoti e locali, in grado di consentire potenzialmente l'accesso root al sistema. I sistemi attaccati possono essere identificati dalla presenza di file garbage nella directory root che iniziano con la lettera A.

Soluzione: rimuovere la riga rpc.ttdbserverd dal file inetd.conf. Disattivare il servizio utilizzando il comando chmod a-x su /usr/openwin/bin/rpc.ttdbserverd. Verificare presso la sede Sun locale la disponibilità di future patch al riguardo.

## <span id="page-27-0"></span>L'installazione di Veritas non riesce su Solaris 8 2/04 (ID 4950830)

L'installazione di VERITAS File System (tm) 3.5 non riesce sui sistemi che eseguono Solaris 8 2/04 in quanto dipende dalla patch 108901, resa obsoleta dalla patch 108528-24. Il package di installazione VRTSvxfs deve essere modificato per eliminare la dipendenza della patch 108901-03 o successiva. Compare il seguente messaggio di errore:

```
ERROR: This package requires same or higher revision of
 < 108901-03 > which has not been applied to the system.
Exiting installation...
pkgadd: ERROR: checkinstall script did not complete successfully
```
Soluzione: reperire i file modificati dal sito Web di Veritas:

http://seer.support.veritas.com/docs/264856.html

Seguire le istruzioni riportate assieme ai file.

### <span id="page-27-1"></span>Installazione non riuscita del package Veritas VRTSvxfs (ID 4820479)

Quando si cerca di installare il filesystem di terze parti vxvm Veritas 3.4 utilizzando l'utility pkgadd, l'installazione del package VRTSvxfs potrebbe non riuscire, con la visualizzazione di un messaggio di errore simile al seguente:

```
ERROR: This package requires same or higher revision
 of < 108528-02 > which has not been applied to the system.
Exiting installation...
pkgadd: ERROR: checkinstall script did not complete
successfully
```
Veritas ha risolto questo problema nello script di installazione e reso disponibile una nuova revisione di Version 3.4 vxfs, che risolve il problema, così come il prodotto Version 3.5 vxfs. Entrambe le versioni sono disponibili direttamente presso il sito Web di Veritas:

```
http://veritas.com
```
### <span id="page-28-0"></span>Problemi di SunVTS 5.1 Patch Set 5 (PS5)

I problemi descritti qui di seguito si riferiscono al prodotto SunVTS™ 5.1 PS5.

#### Novità di questa versione

Il software SunVTS 5.1 PS5 è compatibile con gli ambienti operativi Solaris 8 2/02, Solaris 8 HW 12/02, Solaris 8 HW 5/03, Solaris 8 HW 7/03, Solaris 8 2/04, Solaris 9, Solaris 9 9/02, Solaris 9 12/02, Solaris 9 4/03, Solaris 9 8/03, Solaris 9 12/03 e Solaris 9 4/04; alla versione 5.1 PS5 di SunVTS sono state aggiunte le seguenti funzioni e test:

■ Test JNI 2GB FC HBA – Controlla la funzionalità di JNI FC HBA.

**Nota –** Il test S24 Frame Buffer (tcxtest) potrebbe non essere supportato in una delle prossime versioni di SunVTS.

**Nota –** Il test SunPCi™ II (sunpci2test) consente di verificare sia la scheda SunPCi II che quella SunPCi III in SunVTS 5.1 PS2.

**Nota –** Tutte le nuove funzioni e i nuovi test, nonchè le ottimizzazioni contenute nella release SunVTS 5.1 PS5 sono descritti nel documento *SunVTS 5.1 Patch Set 5 Documentation Supplement (817-4350-10)*, incluso nel CD Solaris Software Supplement e disponibile online all'indirizzo http://docs.sun.com.

Per ulteriori dettagli sui nuovi test e le nuove funzioni, fare riferimento al documento *SunVTS 5.1 Patch Set 5 Documentation Supplement*.

**Nota –** In SunVTS 5.1 PS1, il nome del test di Remote System Control (rsctest) è stato modificato in test System Service Processor (ssptest). Il motivo di questa modifica è dovuto al fatto che ssptest testa anche l'hardware ALOM (Advanced Lights-Out Management) oltre all'hardware di Remote System Control 1.0 e 2.0.

**Nota –** Solaris 9 8/03 non include il test dell'array controller SPARCstorage® (plntest).

#### Documentazione di guida online

La guida online disponibile con SunVTS 5.1 include un capitolo che descrive il test della RAM (ramtest). Questo test non è supportato da SunVTS 5.1 Patch Set 4 (PS4) in poi.

#### Errori del *manuale di riferimento sui test di SunVTS 5.1*

Questa sezione descrive gli errori che compaiono nelle tabelle relative alle modalità di test supportate nel documento SunVTS 5.1 Test Reference Manual:

■ Test del compact disc (cdtest)

SunVTS 5.1 supporta la modalità di test online.

■ Test della CPU (cputest)

SunVTS 5.1 supporta la modalità di test online.

■ Test dei dischi e delle unità a dischetti (disktest)

SunVTS 5.1 supporta la modalità di test online.

■ Test del DVD (dvdtest)

SunVTS 5.1 supporta la modalità di test online.

■ Test della stampante sulla porta parallela ECP 1284 (ecpptest)

SunVTS 5.1 non supporta la modalità di test online.

■ Test per Sun StorEdge A5x00 (enatest)

SunVTS 5.1 supporta le modalità di test funzionale e online.

■ Test per Sun StorEdge 1000 Enclosure (enctest)

SunVTS 5.1 supporta la modalità di test online.

■ Test ambientale (env2test)

SunVTS 5.1 non supporta la modalità di test online ed esclusiva.

■ Test ambientale (env4test)

SunVTS 5.1 supporta la modalità di test attraverso una connessione.

■ Test ambientale (env6test)

SunVTS 5.1 supporta le modalità di test online ed esclusiva.

■ Test dell'unità in virgola mobile (fputest)

SunVTS 5.1 supporta le modalità di test online ed esclusiva.

■ Test di coerenza della cache (mpconstest)

SunVTS 5.1 supporta solo la modalità di test esclusiva.

■ Test multiprocessore (mptest)

SunVTS 5.1 supporta solo la modalità di test esclusiva.

■ Test della scheda Qlogic 2202 (q1ctest)

SunVTS 5.1 supporta solo la modalità di test esclusiva e attraverso una connessione

■ Test delle porte seriali (sptest)

SunVTS 5.1 non supporta la modalità di test online.

■ Test dei processori di servizio del sistema (ssptest)

SunVTS 5.1 supporta la modalità di test esclusiva.

SunVTS 5.1 non supporta la modalità di test funzionale

■ Test delle schede SunHSI (sunlink)

SunVTS 5.1 non supporta la modalità di test online.

■ Test del sistema (systest)

SunVTS 5.1 non supporta la modalità di test attraverso una connessione.

■ Test delle unità nastro (tapetest)

SunVTS 5.1 non supporta la modalità di test online.

■ Test frame buffer S24 (tcxtest)

SunVTS 5.1 supporta la modalità di test attraverso una connessione.

#### Errata corrige di *SunVTS 5.1 User's Guide*

Nell'appendice A, SunVTS Window e Dialog Box Reference, la tabella A-11 indica un valore predefinito errato di 0 (zero) per il campo Max Errors della finestra di dialogo di esempio Test Parameter Options di di systest nella figura A-11. Il valore predefinito corretto del campo Max Errors della finestra di dialogo Test Parameter Options di systest è invece 1 (uno), come indicato nella figura A-11.

Sempre nell'appendice A, la tabella A-13 indica un valore predefinito errato di 0 (zero) per il campo Max System Errors della finestra di dialogo di esempio Threshold Options di systest nella figura A-13. Il valore predefinito corretto del campo Max System Errors della finestra di dialogo Threshold Options di systest è invece 1 (uno), come indicato nella figura A-13.

#### Possibili problemi di installazione

Nelle sezioni seguenti è descritto il problema di installazione che si può verificare se si tenta di installare SunVTS con un programma diverso dal comando pkgadd.

Se il software SunVTS 5.1 viene installato nella directory predefinita /opt, non è possibile installare una successiva release di SunVTS 5.1 Patch Set in una directory diversa dello stesso sistema. Se si tenta di eseguire quest'installazione duplicata con il comando pkgadd, viene visualizzato il seguente messaggio di errore:

```
pkgadd: ERROR: SUNWvts is already installed at /opt. Cannot
create a duplicate installation.
```
Il motivo dell'errore risiede nel fatto che la revisione del package di base è la stessa sia per SunVTS 5.1 che per le successive release di SunVTS 5.1 Patch Set. Se viene installata una release di SunVTS 5.1 Patch Set nella directory predefinita /opt, in cui è già stato installato il software SunVTS 5.1, al termine dell'installazione viene visualizzato il seguente messaggio di avviso:

This appears to be an attempt to install the same architecture and version of a package which is already installed. This installation will attempt to overwrite this package.

#### *Problema di dipendenza dei package di installazione di Solaris 8 (ID 4823716)*

A partire da SunVTS 5.1, il software SunVTS dipende da package XML non inclusi nella distribuzione di Solaris 8 2/02. Per Solaris 9, tutti i package essenziali vengono installati come requisito minimo, con il gruppo di software Solaris per gli utenti finali.

**Nota –** I package XML aggiuntivi sono disponibili nei CD Solaris 8 HW 12/02 tramite Solaris 8 2/04 Software Supplement e non nel CD Solaris 8 2/02 Software Supplement. Sebbene Solaris 8 2/02 supporti l'installazione di SunVTS 5.1, nella distribuzione del prodotto non sono inclusi i package XML.

SunVTS 5.1 può essere installato su Solaris 8 2/02, Solaris 8 HW 12/02, Solaris 8 HW 5/03, Solaris 8 HW 7/03 o Solaris 8 2/04. Se si sceglie di installare SunVTS 5.1 o versione successiva in una di queste release, è necessario installare separatamente i package XML richiesti (SUNWlxml[32-bit] e SUNWlxmlx[64-bit]) dal CD Solaris 8 HW 12/02, Solaris 8 HW 5/03, Solaris 8 HW 7/03 o Solaris 8 2/04 Software Supplement.

**Nota –** SunVTS 4.6, che viene distribuito sul CD Solaris 8 2/02 Software Supplement, non prevede alcuna dipendenza da package XML ed è supportato su Solaris 8 2/02. Se vengono installati i package XML dal CD Solaris 8 HW 12/02 - Solaris 8 2/04 Software Supplement, Solaris 8 2/02 supporta anche SunVTS 5.1.

Per le release di Solaris 8:

- 1. Installare il gruppo minimo di software Solaris per gli utenti finali (End User Solaris Software Group).
- 2. Installare i package XML SUNWlxml(32 bit) e SUNWlxmlx(64 bit) dal CD Solaris 8 HW 12/02, Solaris 8 HW 5/03, Solaris 8 HW 7/03 o Solaris 8 2/04 Software Supplement.

**Nota –** Questi package XML non sono disponibili nella distribuzione di Solaris 8 2/02.

3. Installare i package SUNWzlib(32 bit) e SUNWzlibx(64 bit) dal gruppo di software Solaris completo (Entire Solaris Software Group), più precisamente dal CD di Solaris 8 2/02, Solaris 8 HW 12/02, Solaris 8 HW 5/03, Solaris 8 HW 7/03 o Solaris 8 2/04.

**Nota –** I package XML dipendono dai package SUNWzlib(32 bit) e SUNWzlibx(64 bit), che non fanno parte del gruppo di software Solaris per gli utenti finali relativo a Solaris 8 2/02, Solaris 8 HW 12/02, Solaris 8 HW 5/03, Solaris 8 HW 7/03 o Solaris 8 2/04.

4. Installare i package facoltativi SUNWcpc(x)/SUNWcpcu(x) solo se si desidera attivare la visualizzazione di determinati contatori delle prestazioni per specifici test della CPU e della memoria.

I package  $SUMWcpc(x)/SUMcpcu(x)$  sono inclusi nel gruppo di software Solaris completo relativo a Solaris 8 2/02, Solaris 8 HW 12/02, Solaris 8 HW 5/03, Solaris 8 HW 7/03 e Solaris 8 2/04 e non nel gruppo di software Solaris per gli utenti finali relativo a Solaris 8 2/02, Solaris 8 HW 12/02, Solaris 8 HW 5/03, Solaris 8 HW 7/03 e Solaris 8 2/04.

Per installare SunVTS per Solaris 9 e successive release:

1. Installare il gruppo di software Solaris per gli utenti finali (o qualsiasi altro gruppo di software).

I package XML (SUNWlxml[32-bit] e SUNWlxmlx[64-bit]) e quelli SUNWzlib (SUNWzlib[32 bit] e SUNWzlibx[64 bit]) fanno parte del gruppo di software Solaris per gli utenti finali e anche dei gruppi di software Solaris completi relativi alle release di Solaris 9.

2. Installare i package facoltativi SUNWcpc(x)/SUNWcpcu(x) solo se si desidera attivare la visualizzazione di determinati contatori delle prestazioni per specifici test della CPU e della memoria.

I package  $SUMWcpc(x)/SUMcpcu(x)$  fanno parte del gruppo di software Solaris completo e non di quello di software Solaris per gli utenti finali.

*Problema di installazione: Sistemi a 32 bit e Web Start 2.0 (ID 4257539)*

Web Start 2.0 potrebbe non installare SunVTS su sistemi su cui non è installato l'ambiente Solaris a 64 bit. Web Start 2.0 rimuove i package SunVTS a 32 bit quando i package a 64 bit determinano la sospensione dell'installazione.

Soluzione: utilizzare il comando pkgadd per installare i package di SunVTS a 32 bit nel modo descritto nel documento *SunVTS 5.1 User's Guide*.

*Problema di installazione: Sicurezza e Web Start 2.0 (ID 4362563)*

Quando si installa SunVTS usando Web Start 2.0, non viene richiesto di abilitare la funzione di sicurezza Kerberos v5 di SEAM (Sun Enterprise Authentication Mechanism™). L'installazione procede automaticamente senza abilitare questo livello di sicurezza superiore.

Soluzione: per abilitare la funzione di sicurezza SEAM, usare il comando pkgadd per installare i package di SunVTS come descritto nel manuale *SunVTS 5.1 User's Guide*.

*Problema di installazione:*

*La directory di installazione di Web Start 2.0 non è definibile dall'utente (ID 4243921)*

Se si tenta di installare SunVTS con Web Start 2.0, non è possibile cambiare la directory di installazione. SunVTS viene installato in /opt.

Soluzione: utilizzare il comando pkgadd -a none per installare SunVTS nella directory desiderata nel modo descritto nel documento *SunVTS 5.1 User's Guide.*

#### *Raccomandazione di installazione: installazioni e disinstallazioni con lo stesso programma*

Usare lo stesso tool o la stessa utility per l'installazione e la rimozione del software SunVTS. Se l'installazione viene eseguita con il comando pkgadd, per la disinstallazione usare il comando pkgrm. Se per l'installazione si utilizza Web Start, usare il Registro dei prodotti di Solaris per la disinstallazione.

Soluzione: nessuna.

#### Possibili problemi di esecuzione

#### *Patch per i test delle CPU sui sistemi Sun Fire E25K*

Quando si eseguono i seguenti test SunVTS sui sistemi Sun Fire E25K con 72 processori UltraSPARC IV (ID CPU 144), possono verificarsi i seguenti problemi:

- systest Può verificarsi un errore Bus Error (core dum) (ID 4981458)
- mptest Il test potrebbe bloccarsi (ID 4982924)
- mpconstest Il test potrebbe non riuscire a causa di un numero eccessivo di ID CPU (ID 4982944)
- cmttest Timeout del test (ID 4982948)
- cmttest Il test non riesce (ID 4981014)

Soluzione: reperire la versione più recente della patch 116042 all'indirizzo:

http://sunsolve.sun.com

*Uso di* cmttest *(ID 4981014)*

cmttest non è attualmente supportato per i server Netra con CMT (Chip Multiprocessor) Jaguar UltraSPARC IV.

Soluzione: nessuna.

#### *Uso di* systest *sui sistemi Sun Fire 15K (ID 4981458)*

Quando si esegue systest sui sistemi Sun Fire 15K con 72 processori UltraSPARC IV (144 cpuID), può verificarsi un errore Bus Error (core dump).

Soluzione: nessuna.

*Aggiunta di schede ai sistemi Sun Fire 15K (ID 4959606)*

Sui sistemi Sun Fire 15K, l'aggiunta di nuove schede può causare l'esecuzione inefficace di alcuni test relativi a processori e memoria. In particolare, cmttest potrebbe non riconoscere i processori CMT sulla nuova scheda. Problemi analoghi possono verificarsi anche in l2sramtest, l1dcachetest, dtlbtest, ramtest, bustest, mptest e fputest.

Soluzione: Reboot the system after adding a new board.

pfbtest *non riesce nell'ambiente desktop Gnome (ID 4938281)*

pfbtest potrebbe non riuscire quando è eseguito nell'ambiente desktop Gnome su un acceleratore grafico Sun XVR-100, se il test è eseguito nella finestra della console predefinita.

Ciò non si verifica negli ambienti operativi Solaris 8 2/02 e Solaris 8 HW 3/03. Qualora si presenti l'errore, comparirà un messaggio simile al seguente:

pfb3(pfbtest) passes: 26 errors: 12

Soluzione: nessuna.

*Uso di* ecpptest *(ID 4482992)*

Un problema del driver della porta ecpp/parallela può far sì che ecpptest non riesca. Questo problema si presenta in tre macchine su 130; il tempo richiesto è di circa 10 ore.

**Nota –** Il problema del driver sussiste solo nel software Solaris 8.

Soluzione: nessuna.
*Uso simultaneo di* sutest *e* disktest *(ID 4858028)*

I sistemi Sun Blade 100 e 150 con SunVTS possono produrre errori di corruzione dei dati quando il controller della porta seriale (southbridge) gestisce anche altro traffico intenso, come l'accesso dei dati da e verso il disco IDE.

Se SunVTS esegue simultaneamente sutest e disktest sui sistemi Sun Blade 100 e 150, compaiono report sutest simili al seguente:

```
07/11/03 16:35:58 dt214-175 SunVTS5.1ps2: VTSID 6003 sutest.ERROR su0:
"data miscompare, cnt = 2910, exp = 0x5e, obs = 0x4e, receive device =
/dev/term/a, source device = /dev/term/a, baud rate = 9600"
Probable Cause(s): <system load too heavy for selected baud rate>
<loopback connection defective> <bad serial port hardware> <system
software error> Recommended Actions: <reduce system load> <lower baud
rate> <check loopback connection> <if the problem persists, contact
authorized Sun service provider>
```
La differenza tra i valori previsti (exp) e osservati (obs) è sempre 0x10.

La soluzione tecnica a lungo termine del problema richiede l'installazione di una patch o di un driver disponibili prossimamente. La causa del problema è tuttora in fase di analisi.

Soluzione: non eseguire sutest e disktest simultaneamente.

#### *Uso di* zulutest *(ID 4753578)*

Se si esegue il test dell'acceleratore grafico Sun XVR-4000 (zulutest) in un sistema reso operativo senza l'esecuzione di X-Windows, è necessario attivare X-Windows sul dispositivo di accelerazione grafica Sun XVR-4000 sottoposto a test e terminare il processo X-Windows prima dell'esecuzione di zulutest. In caso contrario, il test secondario Convolve avrà esito negativo e potrebbe accadere lo stesso anche agli altri test secondari.

**Nota –** Prima di tentare la seguente soluzione, è necessario attivare il multisampling con il comando fbconfig. Per eseguire il test zulutest con X-Windows (CDE) la soluzione non è necessaria.

Soluzione: per attivare X-Windows sul dispositivo di accelerazione grafica Sun XVR-4000 sottoposto a test, immettere il seguente comando:

```
/usr/openwin/bin/Xsun -dev /dev/fbs/nome_dispositivo &
```
Xsun sarà visualizzato dopo un intervallo di 30/45 secondi. Per terminare il processo Xsun, immettere il seguente comando:

pkill -KILL Xsun

Una volta interrotto il processo Xsun, il test zulutest potrà essere eseguito senza che si verifichino errori nei test secondari.

L'acceleratore grafico Sun XVR-4000 non può eseguire il read back video nelle modalità interlacciata e stereo poiché il test secondario Convolve non può proseguire.

Per fare in modo che il test zulutest possa eseguire il test secondario Convolve è necessario attivare il multisampling.

Soluzione: nessuna.

```
Uso del comando pkginfo -c sunvts
```
Il comando pkginfo -c sunvts non produce alcun output in SunVTS 5.1. Ciò si verifica per implementare correttamente l'opzione -c del comando pkginfo.

Soluzione: per ottenere informazioni sui package di SunVTS 5.1, usare il comando seguente:

```
# pkginfo -l SUNWvts SUNWvtsx SUNWvtsmn
```
Per ricevere ulteriori informazioni sui package di SunVTS 5.1 è anche possibile usare uno dei comandi seguenti:

```
# pkginfo | grep vts
# showrev -p | grep vts
```
Soluzione: nessuna.

*Uso di* sutest *(Bug ID 4750344)*

L'esecuzione di sutest su una porta utilizzata come console fa sì che sutest non riesca.

Soluzione: non eseguire sutest su una porta utilizzata da una console.

*Uso di* afbtest *in un ambiente Gnome (ID 4871535)*

L'uso di afbtest in un ambiente Gnome può arrestare l'Xserver quando lo screensaver è impostato sulla disabilitazione. Se l'Xserver è arrestato, afbtest non riesce immediatamente, producendo i seguenti messaggi di errore:

```
SunVTS5.1ps4: VTSID 7012 vtsk.INFO : *Failed test*
 afb0(afbtest) passes: 0 errors: 1
SunVTS5.1ps4: VTSID 6063 afbtest.ERROR fbs/afb0: Can't access XWindows.
Probable_Cause(s): <Software error.>
Recommended Action(s): \langle Try\ runing\ xhost(1)\ or contact your system
 administrator.>
```
Soluzione: digitare i comandi xhost + sulla macchina sottoposta a test e continuare il test; afbtest riuscirà.

Gli oggetti librt *non eseguono la transizione alla modalità multiutente (ID 4479719)*

SunVTS non riesce in modalità multiutente quando i semafori sono creati in modo improprio.

Soluzione: arrestare e riavviare picld quando la macchina ha raggiunto la modalità multiutente, ma prima di eseguire SunVTS:

```
# /etc/init.d/picld stop
# /etc/init.d/picld start
```
*Uso di* jnifctest *(ID 4965226)*

Può verificarsi un errore quando jnifctest viene eseguito su un sistema con 5 porte JNI. Tale errore si verifica su una scheda e può essere visualizzato utilizzando il data pattern 0x00000000. Il valore restituito per la statistica fcio\_errno è 65 (decimale).

Soluzione: disattivare l'autotest o eseguire il test su una sola porta.

*Uso di* disktest *(ID 4915233)*

Quando si esegue disktest, il test può sondare e preattivare le partizioni di Solstice DiskSuite (SDS) come mirror.

Soluzione: impostare il parametro BYPASS\_FS\_PROBE su 0.

#### *Creazione di schedule (ID 4946695)*

Se la directory /var/opt/SUNWvts/sched\_manage non è presente, non è possibile creare schedule.

Soluzione: creare la directory /var/opt/SUNWvts/sched\_manage prima di creare gli schedule.

#### Il test qlctest *di loopback interno non riesce (ID 4704300)*

I subtest di loopback interno qlctest a 10 bit/1 bit non riescono quando eseguiti sulle piattaforme Sun Fire V880. Questo problema è risolto nell'ultima versione del software SAN Foundation.

Soluzione: installare la versione Sun StorEdge SAN Foundation 4.2 o successiva da: http://www.sun.com/storage/san/

# Sun Remote System Control 2.2 Release Notes

Questo documento presenta i problemi hardware e software relativi a Sun Remote System Control (RSC) 2.2. Per informazioni complete sull'uso di RSC, vedere il documento *Manuale utente Sun Remote System Control (RSC) 2.2.*

### Nuove funzionalità di RSC 2.2

Nella versione 2.2 di RSC sono disponibili diverse nuove funzionalità:

- La GUI di RSC richiede una versione aggiornata del Java™ Runtime Environment, la versione 1.3.0\_02 o superiore del Java 2 Standard Edition (J2SE) Runtime Environment. È possibile scaricare la versione appropriata da uno dei seguenti siti Web:
	- Solaris http://www.sun.com/solaris/java
	- Windows  $-$  http://java.sun.com/j2se/1.3/
- $\mathbf{\hat{E}}$  stato inserito il supporto dei client per l'ambiente operativo Microsoft Windows 2000. RSC 2.2 non supporta Windows 95.
- I server Sun Fire V480 includono una nuova funzione hardware, un LED locator sui pannelli anteriore e posteriore del sistema. Il software RSC permette di attivare/disattivare lo stato di questi LED per identificare un particolare sistema che può essere situato in un rack assieme ad altri server.
- È ora garantito il supporto di un massimo di 16 account utente RSC, con login simultaneo fino a 10 utenti. Il maggior numero di account utente non incide però sul limite di cinque sessioni telnet o GUI simultanee per server.

### Operazioni preliminari all'installazione del software Sun Remote System Control

Il software RSC è incluso nel gruppo di installazione predefinita dal CD Solaris Supplement. I componenti server di RSC devono essere installati solo su un server compatibile con Solaris; è invece possibile installare il software client su tutti i 8 2/04 computer che soddisfano i requisiti dell'ambiente operativo Solaris o Windows. Prima di poter utilizzare RSC, occorre installare e configurare il software RSC.

*Importante:* prima di effettuare l'aggiornamento da una versione precedente del software server RSC o di reinstallare il software, collegarsi al server come superutente ed eseguire il backup dei dati di configurazione avvalendosi dei comandi seguenti:

```
# rscadm show > nome_file_remoto
# rscadm usershow >> nome_file_remoto
```
Assegnare al file un nome di senso compiuto che includa il nome del server controllato da RSC. Dopo l'installazione, è possibile fare riferimento a questo file per ripristinare le impostazioni di configurazione, se necessario. Non si raccomanda di ripristinare una versione precedente del software server RSC dopo aver installato la versione 2.2. Se tuttavia ciò fosse necessario, occorrerà ripristinare le informazioni di configurazione e quindi spegnere e riaccendere il server.

È possibile installare il package del software server RSC 2.2, SUNWrsc, su:

- Server Sun Fire V480 con ambiente operativo da Solaris 8 2/02 a Solaris 8 2/04
- Server Sun Fire V880 con ambiente operativo Solaris 8 7/01 o altra versione di Solaris che supporti il prodotto RSC 2.2
- Server Sun Fire 280R con ambiente operativo Solaris 8 1/01 o altra versione di Solaris che supporti il prodotto RSC 2.2
- Server Sun Enterprise 250 con uno dei seguenti ambienti operativi:
	- Solaris 2.6
	- Solaris 7
	- Solaris 8

È possibile installare i package software di RSC 2.2 su:

- Qualsiasi altro computer con ambiente operativo Solaris 2.6, Solaris 7 o Solaris 8. I package sono SUNWrscj (GUI) e SUNWrscd (documentazione).
- Qualsiasi computer con uno dei seguenti ambienti operativi Microsoft Windows:
	- Windows 98
	- Windows 2000
	- Windows NT 4.0

Il file utilizzato per l'installazione della GUI e della documentazione di RSC per l'ambiente operativo Microsoft Windows è SunRsc.exe.

- Per l'esecuzione del software RSC 2.2, i sistemi client richiedono Java 2 Standard Edition (J2SE) Runtime Environment Version 1.3.0\_02 o una versione successiva 1.3.x. RSC 2.2 non funziona con la versione 1.2.x del J2SE Runtime Environment. È possibile scaricare la versione appropriata da uno dei seguenti siti Web:
	- Solaris http://www.sun.com/solaris/java
	- Windows http://java.sun.com/j2se/1.3/

L'installazione in ambiente operativo Solaris colloca il documento *Manuale utente Sun Remote System Control (RSC) 2.2* nella posizione /opt/rsc/doc/*versione localizzata*/pdf/user\_guide.pdf. L'installazione in ambiente operativo Windows colloca il Manuale utente nella posizione C:\Programmi\Sun Microsystems\Remote System Control\doc\*versione localizzata*\pdf\user\_guide.pdf.

Le sezioni seguenti descrivono i problemi relativi a Sun Remote System Control (RSC) 2.2.

### Problemi RSC di carattere generale

Questa sezione descrive i problemi che interessano il funzionamento di RSC su tutte le piattaforme (server Sun Enterprise 250, Sun Fire 280R, Sun Fire V880 e Sun Fire V480).

#### *Probabile ritardo dei messaggi di allarme (ID 4474273)*

Se le variabili di RSC page\_enabled e mail\_enabled sono impostate su true e vengono generati più messaggi di allerta in un breve intervallo, il primo messaggio viene inviato tempestivamente, ma i messaggi successivi emessi durante l'intervallo sono ritardati di 3-4 minuti.

### *La posizione dell'interruttore a chiave nella GUI di RSC è ignota quando RSC è in alimentazione a batteria (ID 4492888)*

Quando la scheda RSC è in esecuzione con alimentazione a batteria, lo slot dell'interruttore a chiave nella GUI di RSC visualizza un punto grigio e la dicitura riporta Posizione del selettore sconosciuta.

#### *Informazioni errate fornite in* alerts.html *(ID 4522646)*

Quando si configurano i campi page\_info1 o page\_info2, è possibile utilizzare qualsiasi cifra o carattere alfanumerico #, @ e , (virgola) per la specifica del numero telefonico del cercapersone, ma l'area PIN può contenere solo cifre (0-9). Nella GUI di RSC, la guida online per questa funzione è inesatta. Per ulteriori informazioni su come configurare RSC per lavorare con un cercapersone, vedere il *Manuale utente Sun Remote System Control (RSC) 2.2*.

rsc-console *passa al collegamento seriale durante il boot se* diagswitch? *è impostata su* true *(ID 4523025)*

Se diag-switch? è impostata su true e si utilizza il comando bootmode -u per effettuare il reboot della workstation, rsc-console tornerà al collegamento seriale (tip) dopo il riavvio di Solaris, persino se si è precedentemente ridiretta la console su RSC.

Se si verifica questa condizione, ridirigere manualmente l'output della console su RSC di nuovo una volta completata l'operazione di reboot. Per ulteriori informazioni, vedere il *Manuale utente Sun Remote System Control (RSC) 2.2*.

#### *Comando poweron da GUI/CLI consentito, ma non funzionante, con l'interruttore a chiave impostato su Off (ID 4524277)*

Se lo stato del sistema passa da alimentazione a batteria ad alimentazione in standby e l'interruttore a chiave è nella posizione Off, il software RSC dovrebbe generare un'avvertenza che non è possibile ripristinare l'alimentazione del sistema quando si impartisce un comando poweron da CLI o GUI. Il software RSC dovrebbe emettere l'avvertenza. È necessario riportare l'interruttore a chiave nella posizione On.

Se si verifica questa situazione, utilizzare il comando resetrsc.

#### *Il comando di RSC* bootmode -u *non riesce ad attivare/disattivare la console (ID 4525310)*

Questo problema intermittente è stato osservato sui server Sun Fire V880 che eseguono OpenBoot PROM versione 4.4.6. Occasionalmente, il comando bootmode -u non riesce a ridirigere la console su RSC. Se si verifica questa condizione, utilizzare il comando resetrsc.

*OBP 4.4.3 visualizza* ERROR: RSC-Initiated Reset *invece di un messaggio di avvertenza (ID 4514863)*

Sui server che eseguono il software OpenBoot PROM versione 4.4.3, un reset di sistema avviato da RSC produce il messaggio seguente:

ERROR: RSC-initiated Reset

Questo messaggio è solo un'avvertenza; non è richiesta alcuna azione.

### *Errore di riavvio di RSC sui sistemi Windows 98 in giapponese*

Se si installa il client RSC sulla versione giapponese di Microsoft Windows 98, RSC non si riavvia di nuovo una volta usciti dal client e compare il messaggio javaw stack error, a meno che non si esegua il reboot del sistema. Questa situazione si verifica solo sulla versione iniziale di Windows 98 e non si verifica su altre versioni di Microsoft Windows (95, 98 Second Edition, NT).

Soluzione: scaricare e installare Microsoft IME98 Service Release 1 (IME98-SR1) dal sito Web di Microsoft. L'incidente non si verifica dopo l'installazione di IME98-SR1.

### Problemi RSC relativi ai server Sun Fire 280R, Sun Fire V880 e Sun Fire V480

Questa sezione descrive i problemi relativi all'esecuzione di RSC sui server Sun Fire 280R, Sun Fire V880 e Sun Fire V480.

*Rimozione e installazione della scheda RSC*

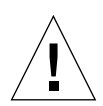

**Attenzione –** L'esecuzione della rimozione o dell'installazione della scheda RSC con il cavo di alimentazione del sistema collegato può danneggiare il sistema o la scheda RSC. La rimozione e la sostituzione della scheda RSC devono essere effettuate unicamente da personale qualificato. Per eseguire queste procedure, contattare il centro di assistenza di fiducia.

*Prima* di eseguire le operazioni descritte nei documenti *Sun Fire 280R Server Service Manual* o *Sun Fire 880 Server Service Manual* per rimuovere o installare la scheda RSC, eseguire la procedura seguente per garantire che nel sistema *non sia presente alimentazione CA*.

#### **1. Arrestare e spegnere il sistema.**

**2. Con il sistema al prompt** ok**, portare l'interruttore a chiave nella posizione Off.**

A questo punto nel sistema è ancora presente l'alimentazione di standby.

**3. Scollegare tutti i cavi di alimentazione CA dai loro ricettacoli nel pannello posteriore.**

Ciò garantisce che non vi sia alimentazione di standby presente nel sistema.

**4. Seguire la procedura indicata dal manuale di assistenza.**

#### *Allarmi RSC addizionali*

RSC genera i seguenti allarmi sui server Sun Fire 280R o Sun Fire V880 quando la scheda RSC riprende l'uso della batteria in seguito a un'interruzione di corrente:

00060012: "RSC operating on battery power."

RSC genera i seguenti allarmi quando il sistema host è stato arrestato da RSC. I messaggi compaiono nella cronologia del log.

00040000: "RSC Request to power off host."

00040029: "Host system has shut down."

Se si arresta il sistema con l'interruttore a chiave, oppure utilizzando il comando poweroff OpenBoot PROM, l'allarme sopracitato 00040029 è il solo allarme visualizzato.

Questi allarmi non vengono indicati nel documento *Manuale utente Sun Remote System Control (RSC) 2.2.*

#### *Passando da batteria a standby, il LED locator si attiverà nella GUI (ID 4524272; solo server Sun Fire V480)*

Quando l'hardware di RSC cambia stato da alimentazione a batteria ad alimentazione standby, il LED locator sul sistema Sun Fire V480 appare illuminato nella sola GUI. Non si illumina sul sistema.

Se si verifica questa situazione, utilizzare il comando resetrsc.

### Problemi RSC relativi ai soli server Sun Fire 280R

Questa sezione descrive i problemi relativi all'esecuzione di RSC sui soli server Sun Fire 280R. Per reperire ulteriori informazioni sui problemi relativi al server Sun Fire 280R, vedere il documento *Server Sun Fire 280R - Note sul prodotto*.

*Il reset software con* xir *non funziona (ID 4361396, 4411330)*

Il comando xir non riesce a portare il server al prompt ok come previsto. Questo problema è già stato risolto per alcuni tipi di server; al riguardo, vedere le note sulla versione per la piattaforma hardware in uso.

#### *La sequenza di boot a volte esclude RSC (ID 4387587)*

In rari casi il sistema esclude la scheda RSC durante l'avvio. Per controllare se il sistema ha effettuato il boot ed è in linea, utilizzare il comando ping per verificare se la scheda è attiva oppure collegarsi utilizzando telnet o rlogin. Se il sistema non è collegato alla rete, stabilire una connessione tip al sistema. (Accertarsi che l'I/O della console non sia diretto alla scheda RSC). Avvalersi della connessione tip per visualizzare i messaggi di boot sul sistema che dà problemi oppure eseguire il reboot del sistema. Per informazioni utili su come diagnosticare il problema, consultare il manuale dell'utente fornito con l'hardware in uso.

#### *Falso errore del disco riportato all'accensione (ID 4343998, 4316483)*

All'accensione del sistema potrebbe venire riportato un falso errore dell'unità disco interna registrato nella cronologia dei log di Sun Remote System Control (RSC).

Se l'errore è riportato da RSC, ignorare il rapporto qualora il sistema avvii con successo l'ambiente operativo Solaris. Nella maggior parte dei casi, questo falso errore non ricompare. È comunque possibile controllare il disco dopo il processo di boot avvalendosi dell'utility fsck.

**Nota –** Tutti i messaggi di errore dei dischi riportati dall'ambiente operativo Solaris indicano un vero errore delle unità disco.

Se invece l'errore del disco viene riportato al prompt ok e il sistema non riesce ad avviare il sistema operativo Solaris, potrebbe trattarsi di un problema reale dell'unità disco. Controllare l'unità disco avvalendosi dei test OpenBoot Diagnostics in base a quanto indicato nel capitolo "Diagnostics, Monitoring, and Troubleshooting" del documento *Sun Fire 280R Server Service Manual*.

*Il comando* rscadm resetrsc *non riesce (ID 4374090)*

Dopo un riavvio a freddo o l'accensione del sistema, il comando rscadm resetrsc di RSC non riesce; si tratta di un errore noto. Per far sì che il comando funzioni correttamente, resettare il sistema host.

È possibile procedere in uno dei tre modi seguenti:

- Al prompt ok, eseguire il comando reset-all.
- Al prompt del CLI (Command-Line Interface) di RSC, impartire il comando reset.
- Al prompt del CLI di Solaris, impartire il comando reboot.

Il comando rscadm resetrsc di RSC funzionerà ora correttamente.

### Problema RSC relativo ai soli server Sun Fire V880

Questa sezione descrive i problemi relativi all'esecuzione di RSC sui soli server Sun Fire V880.

#### *Il reset software con* xir *non funziona (ID 4361396, 4411330)*

Il comando xir non riesce a portare il server al prompt ok come previsto. Questo problema è già stato risolto per alcuni tipi di server; al riguardo, vedere le note sulla versione per la piattaforma hardware in uso.

### Problemi RSC relativi ai soli server Sun Enterprise 250

Questa sezione descrive i problemi relativi all'esecuzione di RSC sui soli server Sun Enterprise 250. Per reperire ulteriori informazioni sui problemi relativi al server Sun Enterprise 250, consultare il documento di note sul prodotto.

#### *Mancato supporto del maggiore numero di account utente di RSC*

La versione 2.2 di RSC supporta ora un massimo di 16 account utente di RSC. I server Sun Enterprise 250 hanno però tuttora un limite di quattro account utente RSC a causa delle limitazioni hardware.

#### *Non eseguire il comando* fsck *di OpenBoot PROM dalla console di RSC (ID 4409169)*

Non emettere il comando fsck dalla console RSC ridiretta.

Ripristinare su ttya le impostazioni di input-device e output-device del sistema, quindi effettuare il reboot del sistema e accedervi tramite console locale o terminale ed eseguire direttamente il comando fsck di OpenBoot PROM.

#### *Non eseguire il comando* boot -s *di OpenBoot PROM dalla console di RSC (ID 4409169)*

Il comando boot -s non funziona dalla console RSC.

Ripristinare su ttya le impostazioni di input-device e output-device del sistema, quindi effettuare il reboot del sistema e accedervi tramite console locale o terminale ed eseguire direttamente il comando boot -s.

### *Per rendere effettive le modifiche alla variabile* serial\_hw\_handshake *è richiesto il reboot del sistema (ID 4145761)*

Per rendere effettive le modifiche apportate alla variabile di configurazione serial\_hw\_handshake di RSC occorre eseguire il reboot del server. Questa operazione incide anche sulla casella di controllo dedicata all'abilitazione dell'handshaking hardware nell'interfaccia grafica utente di RSC. Questa limitazione non è indicata nella documentazione.

### *Gli allarmi degli alimentatori visualizzano un indice non corretto nella GUI (ID 4521932)*

Nel sistema Sun Enterprise 250, gli alimentatori sono numerati 0 e 1, ma la GUI di RSC fa riferimento ad essi come Alimentatore 1 e Alimentatore 2 nel log degli eventi e negli allarmi.

# Problemi specifici delle piattaforme

# Problemi relativi ai sistemi Netra T4/Netra T20

### Il sistema riporta erroneamente la rimozione dei collegamenti al disco (ID 4418718)

Quando si richiama luxadm remove\_device /dev/rdsk/c1t1d0s2, il sistema richiede conferma e riporta che il disco è in fase di arresto e in attesa di essere portato offline. Alla rimozione del disco, premendo Return il sistema comunica che i collegamenti del disco sono stati rimossi.

Tuttavia, i collegamenti del dispositivo non sono effettivamente rimossi. Il disco può successivamente essere re-inserito e utilizzato senza dover eseguire il comando luxadm insert\_device. Quando il comando viene in seguito eseguito, il sistema riporta che non sono stati aggiunti nuovi dispositivi e sulla console è visualizzato il messaggio seguente:

```
bash-2.03# luxadm remove_device /dev/rdsk/c1t1d0s2
WARNING!!! Please ensure that no filesystems are mounted on these device(s).
 All data on these devices should have been backed up.
The list of devices which will be removed is:
  1: Device name: /dev/rdsk/c1t1d0s2
     Node WWN: 2000002037e367e4
     Device Type:Disk device
     Device Paths:
      /dev/rdsk/c1t1d0s2
Please verify the above list of devices and
then enter 'c' or <CR> to Continue or 'q' to Quit. [Default: c]:
stopping: /dev/rdsk/c1t1d0s2....Done
offlining: /dev/rdsk/c1t1d0s2....Done
Hit <Return> after removing the device(s)
Device: /dev/rdsk/c1t1d0s2
  Logical Nodes being removed under /dev/dsk/ and /dev/rdsk:
         c1t1d0s0
         c1t1d0s1
         c1t1d0s2
         c1t1d0s3
         c1t1d0s4
         c1t1d0s5
         c1t1d0s6
        c1t1d0s7
Device: /dev/rdsk/c1t1d0s2
  Logical Nodes being removed under /dev/dsk/ and /dev/rdsk:
         c1t1d0s0
         c1t1d0s1
         c1t1d0s2
         c1t1d0s3
         c1t1d0s4
         c1t1d0s5
         c1t1d0s6
         c1t1d0s7
 bash-2.03# ls -l /dev/dsk/c1t1*
lrwxrwxrwx 1 root root 70 May 4 19:07 /dev/dsk/c1t1d0s0 -
> ../../devices/pci@8,600000/SUNW,qlc@4/fp@0,0/ssd@w2100002037e367e4,0:a
```
lrwxrwxrwx 1 root root 70 May 4 19:07 /dev/dsk/c1t1d0s1 -> ../../devices/pci@8,600000/SUNW,qlc@4/fp@0,0/ssd@w2100002037e367e4,0:b bash-2.03# ls -l /dev/rdsk/c1t1\* lrwxrwxrwx 1 root root 74 May 4 19:07 /dev/rdsk/c1t1d0s0 - > ../../devices/pci@8,600000/SUNW,qlc@4/fp@0,0/ssd@w2100002037e367e4,0:a,raw lrwxrwxrwx 1 root root 74 May 4 19:07 /dev/rdsk/c1t1d0s7 - > ../../devices/pci@8,600000/SUNW,qlc@4/fp@0,0/ssd@w2100002037e367e4,0:h,raw . . /\* the following errors are caused by SUNWvts reprobe looking for said disk \*/ bash-2.03# 8012 05/22/01 14:05:07 Failed on iotcl DKIOCGMEDIAINFO: 6: No such device or address 8012 05/22/01 14:05:41 Failed on iotcl DKIOCGMEDIAINFO: 6: No such device or address 8012 05/22/01 14:07:25 Failed on iotcl DKIOCGMEDIAINFO: 6: No such device or address bash-2.03# luxadm insert\_device Please hit <RETURN> when you have finished adding Fibre Channel Enclosure(s)/Device(s): Waiting for Loop Initialization to complete... No new device(s) were added!!

> Per risolvere il problema, immettere il comando seguente al corretto completamento asserito di luxadm remove\_device:

# **devfsadm -C -c disk**

### Mancata rilevazione di tutte le unità zip USB (ID 4453787)

Se sono collegate quattro unità zip USB Iomega, prtconf indica che non sono stati caricati driver dopo il boot del sistema. drvconf avvia una sonda del sistema che individua solo due delle quattro unità zip USB.

Eseguendo cat sul file /dev/usb/hub0 si determina l'aggiunta delle due unità zip da parte del sistema.

Soluzione: non utilizzare più di due unità zip nella release corrente.

### Il comando reset-x di LOMlite2 non esegue il reset delle CPU (ID 4462131)

Il comando reset-x di LOMlite2 non esegue attualmente il reset delle CPU. Questa funzionalità sarà disponibile in una revisione successiva di OpenBoot PROM.

## Sistemi Sun Blade

### Avvertenza non valida durante il boot del sistema (ID 4519441)

Può comparire un messaggio di avvertenza simile al seguente all'avvio di un sistema Netra ct 800 o Sun Blade™ 100:

invalid vector intr: number 0x7de, pil 0x0

Il messaggio è irrilevante e può essere ignorato.

# Errata corrige - documentazione

Nella documentazione di Solaris 8 2/04 sono stati riscontrati i seguenti errori.

**Nota –** I nomi di alcuni documenti e CD forniti con questa release si basano sulla versione 8 2/02 di Solaris. Questi documenti e CD sono inclusi intenzionalmente nel kit per Solaris 8 2/04 e i loro contenuti non sono stati modificati rispetto alle versioni precedenti.

## *Guida alle piattaforme hardware Sun Solaris 8 2/04*

#### Versione SMS

I riferimenti ai System Management Services (SMS) nella *Guida alle piattaforme hardware Sun Solaris 8 2/04* elenca erroneamente la versione 1.4. Al contrario, SMS 1.3 è supportato nella presente release.

#### Attivatore di file PC

Le versioni non in lingua inglese di questo documento indicano che il software Attivatore di file PC è incluso nel CD Supplement, mentre esso non è supportato dall'attuale versione di Solaris.

### Riferimenti alla documentazione MPxIO

I documenti *Sun Enterprise 10000 SSP 3.5 User Guide*, *Sun Enterprise 10000 Dynamic Reconfiguration User Guide* e *Sun Enterprise 10000 DR Configuration Guide* contengono riferimenti a un documento attualmente non disponibile, denominato *MPxIO Installation and Configuration Guide*.

Il prodotto MPxIO si chiama ora Sun StorEdge™ Traffic Manager. Informazioni su installazione e configurazione per Sun StorEdge Traffic Manager sono reperibili nel documento *Sun StorEdge™ Traffic Manager Software Installation and Configuration Guide*, disponibile presso il sito Web Sun Network Storage Solutions:

http://www.sun.com/storage/san

Per accedere a questo documento:

- **1. Collegarsi a** http://www.sun.com/storage/san **e fare clic sul collegamento "Sun StorEdge™ SAN3.0 release Software/Firmware Upgrades and Documentation".**
- **2. Effettuare il sign on o registrarsi.**
- **3. Fare clic sul collegamento "Download STMS Install/Config Guide, Solaris/SPARC (.35 MB)".**

### *SSP 3.5 Installation Guide and Release Notes*

Pagina 8: nella descrizione delle perdite di memoria di snmpd (ID 4486454), è necessario essere superutente nell'SSP principale per arrestare e avviare i daemon di SSP, non utente ssp come indicato nel testo.

Pagine 75 e 99: i riferimenti al documento *Solaris 8 Installation Supplement* sono errati. Per ulteriori dettagli, consultare *Solaris 8 Advanced Installation Guide*.

## Pagina man eri(7d)

La pagina man eri(7d) indica erroneamente che il file eri.conf si trova nel file /kernel/drv/sparcv9/eri.conf

La posizione corretta è invece: /kernel/drv/eri.conf

# Altri problemi

# Driver di rete installati come opzione predefinita

Il CD Computer Systems Installer installa automaticamente i driver di rete dal CD Supplement. I driver per le schede SunATM, SunHSI/S, SunHSI/P, SunFDDI/S e SunFDDI/P vengono ora installati come opzione predefinita all'installazione dell'ambiente operativo Solaris 8 2/04. Se non si dispone di alcuni di tali componenti hardware sul sistema, potrebbero essere visualizzati dei messaggi di errore, che sono comunque da ignorare.

# Riconfigurazione dinamica — Nessun supporto da parte del driver del dispositivo Serial Parallel Controller (ID 4177805)

Questo driver spc non supporta le funzioni di riconfigurazione dinamica dell'ambiente operativo Solaris 8.

# Alcune unità DVD e CD-ROM non riescono ad eseguire il boot di Solaris (ID 4397457)

Il valore di timeout predefinito per la porzione SCSI della scheda SunSwift PCI Ethernet/adattatore host SCSI (X1032A) non soddisfa i requisiti di timeout dell'unità Sun SCSI DVDROM (X6168A). Con supporti marginali, il DVD-ROM produce talvolta errori di timeout. Le uniche eccezioni sono i sistemi Sun Fire 6800, 4810, 4800 e 3800, che sovrascrivono il valore di timeout SCSI via OBP.

Soluzione per le altre piattaforme: utilizzare le intefacce SCSI su scheda o gli adattatori SCSI compatibili con il DVD-ROM, come X1018A (SBus: F501-2739-xx) oppure X6540A (PCI: F375-0005-xx).

# FDDI può bloccarsi in condizioni di carico intenso (ID 4485758, 4174861, 4486543)

La scheda FDDI PCI presenta problemi hardware noti correlati ai bit DTXSUSP (interrupt sospensione processo DMA TX) e DRXSUSP (interrupt sospensione processo DMA RX) nei registri MAIN\_CONTROL e MAIN\_STATUS. In condizioni normali questi errori hardware incidono in misura minima sulla funzionalità FDDI. Tuttavia, in condizioni di carico elevato TX o RX, la scheda produce un interrupt inaspettato. Il sistema visualizza il messaggio di errore relativo al fatto che il livello di interrupt 6 non è servito. Dopo 20 errori di questo tipo, il driver pcipsy interrompe l'elaborazione dell'interrupt per la scheda FDDI e la blocca.

# Monitor vuoto quando si preme Stop-A durante il blocco dello schermo (ID 4519346)

Lo schermo può risultare vuoto se si verificano tutte le condizioni seguenti:

- la scheda frame buffer è di tipo Creator3D o Elite3D.
- è utilizzato lo screen saver "Schermo vuoto".
- si preme Stop-A mentre si è in modalità schermo vuoto.

Soluzione: se è abilitato lo screen saver, scegliere qualsiasi motivo diverso da "Schermo vuoto".

# U-Code non viene ricaricato dopo lo scaricamento del driver IFB (ID 4532844)

Al login dalla riga di comando, i sistemi dotati di schede Expert3D o Expert3D-Lite possono non essere in grado di avviare un sistema a finestre o dtlogin.

Soluzione:

- **1. Effettuare il login remoto come superutente al sistema in errore.**
- **2. Arrestare tutti i processi** ifbdaemon**:**

# **sh /etc/init.d/ifbinit stop**

**3. Avviare tutti i processi** ifbdaemon**:**

# **sh /etc/init.d/ifbinit start**

# Doppio framework USB

La presente release software offre un doppio framework USB: quello originale, rilasciato con Solaris 8 2/02, garantisce la compatibilità con tutti i driver USB preesistenti, supporta i dispositivi USB 1.0 e USB 1.1 e gestisce i dispositivi collegati alle porte USB 1.0 o 1.1 incorporate e di altro tipo.

**Nota –** Le porte USB incorporate comprendono quelle a fianco della ventola posteriore dei sistemi Sun Blade 1500 e 2500 e le due porte nella parte inferiore del pannello frontale dei sistemi Sun Blade 1500. Se il sistema Sun Blade 1500 o 2500 è stato fornito con una scheda IEEE 1394 e USB 2.x, dispone anche di tre porte USB 2.0 a fianco delle due porte IEEE 1394, ubicate sul retro, vicino alla parte inferiore del sistema.

Il framework USBA 1.0 (una novità di Solaris 8 2/04), invece, è più evoluto e offre pertanto prestazioni superiori e il supporto di un numero maggiore di dispostivi rispetto al framework originale, come i dispositivi USB 2.0 ad alta velocità, e gestisce i dispositivi collegati alle porte USB 2.0 del computer. Quindi, il "doppio framework" si riferisce al precedente framework USBA, che supporta solo i dispositivi USB 1.0/1.1, mentre il nuovo framework USBA 1.0 supporta sia i dispositivi USB 1.1 che quelli USB 2.0.

Il doppio framework è supportato sui sistemi Sun Blade 1500 e Sun Blade 2500. I sistemi forniti con IEEE 1394 e la scheda USB 2.x in dotazione supportano lo standard USB 2.0 tramite le porte USB 2.0 della scheda. Inoltre, possono funzionare anche alcune schede PCI USB 2.0. Per un elenco delle schede PCI USB 2.0 certificate per Solaris utilizzabili su altre piattaforme, consultare il sito:

http://www.sun.com/io

### Collegamenti ottimali dei dispositivi USB

La tastiera e il mouse della console USB devono essere collegati tramite una porta USB integrata. Ciò consente di utilizzarli come dispositivi console per eseguire il boot, arrestare ed esaminare un sistema e consentire l'avvio del gestore del sistema a finestre.

Tutti gli altri dispositivi USB 1.1 possono essere collegati a qualsiasi porta del computer. Va tuttavia notato che qualsiasi dispositivo collegato a una porta USB 2.0 del computer può usufruire del framework USBA 1.0.

Per prestazioni ottimali, collegare i dispositivi di storage USB 2.0 alla porta USB 2.0 di un computer (opzionalmente attraverso un hub USB 2.0). Sebbene i dispositivi USB 2.0 possano funzionare su altre porte, essi offrono prestazioni sensibilmente inferiori se utilizzati su porte USB 1.1.

### Restrizioni per i dispositivi

I dispositivi USB 1.x non funzionano quando collegati tramite un hub USB 2.0 a una porta USB 2.0 del computer. Si può collegare l'hub USB 2.0 a una porta USB 1.1 integrata o di altro tipo, utilizzare un hub USB 1.1, oppure bypassare l'hub e inserire il dispositivo USB 1.x direttamente in una porta USB del computer.

### Amministrazione del doppio framework

Accedere a http://www.sun.com/desktop/whitepapers.html per reperire un collegamento con una guida che tratta l'amministrazione dei dispositivi USB su entrambe i framework, più completa della System Administration Guide, che copre solo il framework originale.

### Tutti i dispositivi di storage USB sono trattati come supporti rimovibili

Questa modifica è stata implementata per risolvere il comportamento incoerente riscontrato nelle precedenti release, in cui alcuni dispositivi di storage USB venivano interpretati come dispositivi rimovibili, ma non altri.

#### *Impatto della modifica*

In generale, i dispositivi USB funzionano ora con un'interfaccia più coerente e sono più facili da utilizzare:

- Può ora essere utilizzato il programma rmformat(1) per formattare i dispositivi di storage USB al posto di altri programmi più complicati come format(1M).
- È possibile attivare e utilizzare unità disco fisso USB con file system FAT.
- Gli utenti diversi da root possono ora accedere ai dispositivi di storage USB, perché non è più necessario emettere un comando di attivazione con i privilegi di root. Il gestore dei volumi li attiva e rende disponibili in /rmdisk. (Per le limitazioni, vedere ["Restrizioni" a pagina 50](#page-57-0)).
- Tutti i dispositivi di storage USB sono gestiti automaticamente, eccetto quelli che supportano le pagine log sense, che sono generalmente dispositivi SCSI collegati tramite un dispositivo bridge da USB a SCSI.
- La gestione degli errori offre margini maggiori di tolleranza per i dispositivi a supporti rimovibili, con maggiori timeout per il recovery o la preparazione dei drive per la fase di pronto.

#### <span id="page-57-0"></span>*Restrizioni*

- Le applicazioni con supporti esterni rimovibili potrebbero non funzionare correttamente se eseguono proiezion sulle dimensioni dei supporti o se non supportano file di grandi dimensioni. Ad esempio, un campo numerico contenente le dimensioni del disco potrebbe superare il limite.
- Se un nuovo dispositivo USB è collegato mentre il sistema non è attivo, è richiesto un avvio di riconfigurazione (boot  $-r$ ) per fare in modo che il gestore di volumi lo rilevi per l'attivazione automatica. Se un nuovo dispositivo viene collegato mentre il sistema è attivo, occorre riavviare il gestore di volumi. Fare riferimento a vold(1M), scsa2usb(7D), alla System Administration Guide e alla sezione ["Problemi noti" a pagina 51](#page-58-0) per maggiori informazioni.
- Il programma format (1M) deve ora essere avviato in modalità avanzata (-e) per visualizzare i dispositivi di storage USB presenti. Nelle release precedenti, i dispositivi USB non visualizzati come supporti rimovibili potevano essere visualizzati senza la commutazione -e. Occorre rispondere alle domande sulla geometria del dispositivo o fornire dati per /etc/format.dat per poter utilizzare il programma.
- Alcune applicazioni DKIOCEJECT ioctls possono aver restituito ENOTTY per i supporti non rimovibili. Esse ora non producono alcun effetto perché il dispositivo è trattato come se fosse un'unità a supporti rimovibili.
- L'impostazione removable=false in /kernel/drv/scsa2usb.conf (framework originale) o /kernel/drv/usba10\_scsa2usb.conf (framework USBA 1.0) per un particolare tipo di dispositivo esclude il trattamento forzato come supporto rimovibile. Utilizzare questa opzione qualora la compatibilità con le release precedenti costituisca un problema. Consultare i file di configurazione per ulteriori dettagli.
- Per prestazioni ottimali, collegare i dispositivi di storage USB 2.0 a una porta USB 2.0 del computer (opzionalmente tramite un hub USB 2.0). Sebbene i dispositivi USB 2.0 possano funzionare anche su altre porte, offrono prestazioni notevolmente inferiori se si utilizzano porte USB 1.1.

### <span id="page-58-0"></span>Problemi noti

*Il processo* vold *non rileva i dispositivi USB dopo un reboot non di riconfigurazione (ID 4799998)*

I dispositivi di storage USB non vengono rilevati automaticamente dal processo vold dopo un reboot non di riconfigurazione, a causa del ritardo del tempo di boot nell'avvio dei framework USB.

Soluzione: utilizzare una delle quattro soluzioni elencate a seguire.

- Come utente root, modificare lo script /etc/init.d/initusb. Modificare la voce sleep 60 in sleep 5. Ciò risolve il ritardo di avvio dei framework USB e fa in modo che il processo vold individui automaticamente i dispositivi; questa operazione, tuttavia, aumenta anche i tempi di boot di alcuni secondi. Qualora non fosse tuttora possibile rilevare un dispositivo, eseguire l'hot plug come descritto nella seconda soluzione riportata.
- Eseguire l'hot plug del dispositivo di storage USB due minuti dopo la comparsa del prompt di login del sistema. Questo metodo deve essere ripetuto per ogni dispositivo di storage USB dopo ogni reboot.
- Come utente root, arrestare e riavviare il processo vold:

```
# /etc/init.d/volmgt stop
# /etc/init.d/volmgt start
```
Eseguire questa operazione dopo ogni reboot, due minuti dopo la comparsa del prompt di login del sistema.

■ Come utente root, inviare un segnale SIGHUP al processo vold per eseguire una nuova scansione dei dispositivi:

# **pkill -HUP vold**

Eseguire questa operazione dopo ogni reboot, due minuti dopo la comparsa del prompt di login del sistema.

**Nota** – A causa di un errore nel processo vold, le unità CD-ROM potrebbero espellere i supporti in risposta a questo segnale.

### ugen *restituisce EIO ai punti finali per gli scanner USB Canon (ID 4786786)*

Il driver USB generico (ugen) funziona solo con i dispositivi che supportano l'impostazione delle configurazioni e le interfacce alternative. I tentativi di aprire i punti finali dei dati sui dispositivi che non supportano tali impostazioni falliscono, producendo un errore di I/O. Per maggiori informazioni, vedere il capitolo 9 della specifica USB 2.0 (http://www.usb.org).

*L'enumerazione non riesce se non è fornito il descrittore di stringhe (ID 4798619)*

Come parte dell'identificazione di primo ordine (enumerazione) al sistema operativo, i dispositivi USB comunicano se forniranno un descrittore di stringhe, utilizzato per identificare il dispositivo per i messaggi. Il sistema non riesce a utilizzare i dispositivi USB che comunicano l'uso di tale descrittore senza poi fornirlo.

#### *L'enumerazione lenta impedisce il collegamento dei dispositivi (ID 4735465)*

Alcuni dispositivi USB non riescono a identificarsi nella finestra allocata. Se si verifica questa condizione, compare il messaggio di errore seguente:

WARNING: (usba10\_ohci0): Connecting device on port *x* failed

Soluzione: eseguire di nuovo la procedura di hot plug del dispositivo per cercare di identificarlo.

# Dispositivi a dischetti USB

I dispositivi a dischetti USB appaiono come dispositivi a supporti rimovibili, come gli altri dischi USB. I dispositivi a dischetti USB non vengono gestiti dal driver fd (unità a dischetti). Pertanto, le applicazioni che emettono chiamate ioctl(2) destinate al driver fd non riusciranno, mentre invece le applicazioni che emettono solo chiamate read(2) e write(2) avranno esito positivo. Alcune altre applicazioni, come SunPCI e rmformat, funzionano correttamente.

### Utilizzo con Volume Manager e File Manager

Volume Manager rileva l'unità a dischetti USB come un dispositivo SCSI a supporti rimovibili e lo rende disponibile per l'accesso in /rmdisk.

File Manager non garantisce attualmente il supporto completo delle unità a dischetti USB: le unità contenenti un file system ufs possono essere aperte, rinominate e formattate da Removable Media Manager di File Manager. Tuttavia, l'unica azione eseguibile da Removable Media Manager sulle unità a dischetti contenenti un file system pcfs è l'apertura. Le unità contenenti entrambe i tipi di file system possono eseguire con successo operazioni di trascinamento e rilascio dei file.

Se si intende utilizzare con Volume Manager e File Manager un'unità a dischetti USB collegata, al reboot del sistema eseguire sempre un boot di riconfigurazione (boot -r). Quando si esegue l'inserimento a caldo (hot plug) di un nuovo dispositivo a dischetti USB, occorre arrestare e avviare il processo vold per fare in modo che vold rilevi il nuovo dispositivo collegato.

### Configurazione manuale

Questa sezione descrive come utilizzare un'unità a dischetti USB senza File Manager.

Dopo aver collegato il dispositivo, individuarne il nome:

```
# cd /dev/rdsk
# devfsadm -C
# ls -l c*0 | grep usb
lrwxrwxrwx 1 root root 55 Mar 5 10:35 c2t0d0s0 ->
../../devices/pci@1f,0/usb@c,3/storage@3/disk@0,0:a,raw
```
In questo esempio, il nome del dispositivo è c2t0d0s0. Il dispositivo è accessibile come dispositivo raw /dev/rdsk/c2t0d0s0 e come dispositivo a blocchi /dev/dsk/c2t0d0s0.

Le unità a dischetti supportano i file system pcfs(7FS) e ufs. A seguire sono riportati alcuni esempi di utilizzo dei diversi file system, in cui si presume che il dispositivo sia /dev/[r]dsk/c2t0d0s0.

Se vengono visualizzati più nomi di dispositivi, determinare il nome corrispondente all'unità a dischetti USB:

- 1. Inserire un dischetto nell'unità a dischetti USB.
- 2. Eseguire un ciclo di accensione e spegnimento per ogni dispositivo, cercando di accedere al dispositivo (ad esempio utilizzando od(1) sulla partizione raw del dispositivo stesso).

L'indicatore luminoso dell'unità a dischetti USB si accende una volta rilevata l'unità.

Le unità a dischetti supportano i file system pcfs(7FS) e ufs. I comandi seguenti sono esempi d'uso dei due file system. Negli esempi si utilizza un dispositivo /dev/[r]dsk/c2t0d0s0.

Utilizzare i comandi seguenti per creare e utilizzare l'unità a dischetti come file system pcfs:

Formattare:

```
rmformat -Flong /dev/rdsk/c4t0d0s0
```
Creare un file system da 1,4 Mb:

```
mkfs -F pcfs -o nofdisk,size=2880 /dev/rdsk/c4t0d0s0
```
Attivare:

```
mount -F pcfs /dev/dsk/c4t0d0s0:c /mnt
```
Disattivare:

**umount /mnt**

Utilizzare i comandi seguenti per creare e utilizzare l'unità a dischetti come file system ufs:

Formattare:

```
rmformat -Flong /dev/rdsk/c4t0d0s0
```
Creare il filesystem:

**newfs /dev/rdsk/c4t0d0s0**

Attivare:

**mount /dev/dsk/c4t0d0s0 /mnt**

Disattivare:

**umount /mnt**

# SunFDDI e boot senza unità disco (ID 4390228)

La scheda SunFDDI PCI (FDDI/P) non supporta il boot senza unità disco. La scheda SunFDDI SBus board (FDDI/S) supporta invece il boot senza unità disco sulle sole piattaforme sun4m e sun4u.

# L'installazione di più schede Sun GigaSwift Ethernet può causare il blocco del sistema (ID 4336400, 4365263, 4431409)

Se sul sistema sono installate più di due schede Sun GigaSwift Ethernet, si può verificare una situazione di uso intensivo delle CPU o blocco del sistema.

# L'esecuzione del modulo cpr può causare il blocco del sistema (ID 4466393)

L'esecuzione di una versione di Solaris 8 con una scheda Expert3D o Expert3D-Lite può causare il verificarsi di problemi dopo l'esecuzione di cpr.

Soluzione: installare la patch 108576-15 o superiore.

# Impossibile scollegare i controller SCSI con DR (ID 4446253)

L'esecuzione del comando cfgadm -c disconnect (bus quiesce) non riesce quando il bus SCSI è deconfigurato.

Soluzione: se il bus SCSI è deconfigurato, utilizzare il comando  $cf$ gadm  $-c$ configure prima di tentare l'esecuzione del comando cfgadm -c disconnect.

# Il comando cfgadm -c unconfigure non riesce a causa della mancata esecuzione di qlc detach (ID 4881110)

Il comando cfgadm -c unconfigure non riesce in caso di mancata esecuzione del comando qlc detach di un driver. Compare il seguente messaggio di errore:

>cfgadm -c unconfigure pcisch6:sg8slot5 cfgadm: Component system is busy, try again: unconfigure failed

Soluzione: scaricare i package di SAN 4.3 da:

http://www.sun.com/storage/san/

# Il driver wrsm non viene caricato automaticamente (ID 4975878)

Il driver Sun Fire Link RSM (wrsm) non viene caricato automaticamente al boot del kernel se non è stata definita in precedenza la configurazione di wrsm.

Soluzione: utilizzare il comando seguente:

# **/usr/platform/sun4u/sbin/wrsmconf topology**

# L'interruzione di una connessione RSM può causare il core dump dell'applicazione (ID 4966095)

Quando viene eseguita un'operazione DR unconfigure su una scheda di sistema contenente memoria permanente, tutti i dispositivi di I/O sono portati in stato di quiescenza per circa 75 secondi. Il valore di timeout predefinito per le chiamate di procedura remote a WRSM è di 5 secondi, il che significa che i tentativi di scrivere nella pagina WCI interrupt durante tale periodo non riusciranno.

Soluzione: non scollegare una scheda di sistema contenente memoria permanente mentre è in uso un cluster Sun Fire Link. Se si cerca di eseguire tale operazione, il sistema richiederà di confermare la disconnessione della scheda. Inserire no per annullare la richiesta di disconnessione:

#### # **cfgadm -c disconnect N0.SB0**

System may be temporarily suspended, proceed (yes/no)? **no** cfgadm: Configuration operation cancelled: disconnect N0.SB0

# AP 2.3.1 sui server Sun Enterprise

# AP 2.3.1 sui server Sun Enterprise

Questa sezione contiene le note sulla versione per Alternate Pathing (AP) 2.3.1 sui server Sun Enterprise 3*x*00, 4*x*00, 5*x*00, 6*x*00 e 10000.

AP consente di definire e gestire i percorsi fisici alternativi dei dispositivi periferici, in modo da aggiungere al server maggiore disponibilità e un livello di ripristino dagli errori. Se un percorso fisico a un dispositivo fisico non è più disponibile, è possibile utilizzare un percorso alternativo. Per ulteriori informazioni, consultare il documento *Sun Enterprise Server Alternate Pathing 2.3.1 User's Guide* nella collezione AnswerBook2™ Alternate Pathing 2.3.1 Collection.

## Supporto di AP nelle future release

La tecnologia AP per il multipathing di I/O sta per essere sostituita dalle nuove tecnologie Sun StorEdge Traffic Manager e IPMP che offrono caratteristiche di maggiore scalabilità.

Queste moderne tecnologie presentano migliori soluzioni di multipathing complessivo, con interfacce avanzate e di uso intuitivo che si integrano in modo ottimale con Solaris. IPMP garantisce anche la commutazione pienamente automatica per le reti in caso di rilevazione di errori.

Agli utenti delle funzionalità AP per il multipathing di I/O si consiglia di deconfigurare le installazioni di AP e iniziare a implementare le nuove tecnologie citate per il controllo del multipathing di I/O.

Le 3 tecnologie sono tutte supportate in Solaris 8, ma AP non sarà più disponibile in Solaris 9.

# Problemi di installazione

Se si sta effettuando l'aggiornamento da Solaris 2.6 o Solaris 7 a Solaris 8 e il sistema dispone di AP 2.1 o AP 2.2, è necessario eseguire l'aggiornamento ad AP 2.3 o AP 2.3.1. Poiché la maggior parte dei sistemi dispone di un gestore di volumi installato, sono stati inclusi riferimenti specifici nelle sezioni seguenti.

**Nota –** L'installazione di AP 2.3.1 è legata alla versione dell'ambiente operativo Solaris. Se AP 2.3.1 è già installato sul sistema e successivamente si decide di aggiornare il sistema operativo, sarà necessario seguire la procedura di aggiornamento per rimuovere il software AP 2.3.1 con pkgrm, quindi reinstallare AP 2.3.1.

Questa sezione contiene una panoramica sull'intero processo, il quale richiede la consultazione di numerose informazioni su diversi documenti. Accertarsi di disporre dei seguenti documenti prima di iniziare l'aggiornamento:

- *Solaris 8 2/04: Supplemento alle note sulla versione per hardware Sun* (questo manuale)
- *Solaris 8 2/04: Guida alle piattaforme hardware Sun*, (disponibile nel formato AnswerBook2 sul CD Sun Hardware Supplements)
- *Sun Enterprise Server Alternate Pathing 2.3.1 User Guide* (disponibile nel formato AnswerBook2 sul CD Sun Hardware Supplements nel Solaris 8 2/04 Media Kit)
- Manuale dell'utente fornito con il gestore di volumi in uso
- Guida all'installazione e note sul prodotto relative al gestore di volumi in uso.

**Nota –** Prima di procedere a un aggiornamento, verificare che il gestore di volumi supporti il software Solaris 8.

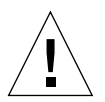

**Attenzione –** Per completare l'aggiornamento con successo è necessario seguire la sequenza qui illustrata.

In generale, è necessario effettuare le seguenti operazioni:

- Deconfigurare il gestore di volumi.
- Rimuovere la versione precedente di AP.
- Effettuare l'aggiornamento a Solaris 8.
- Installare AP 2.3.1.
- Installare e riconfigurare il gestore di volumi.

In particolare, è necessario effettuare le seguenti operazioni:

- 1. Leggere "Esecuzione di un aggiornamento di AP" nel documento *Solaris 8 2/04: Guida alle piattaforme hardware Sun*.
- 2. Registrare tutti gli eventuali metadispositivi AP non registrati (vedere il punto 1 in "Per eseguire l'aggiornamento ad AP 2.3.1" del documento *Solaris 8 2/04: Guida alle piattaforme hardware Sun*).
- 3. Deconfigurare il gestore di volumi in base alla documentazione fornita dal produttore.

**Nota –** Per quanto riguarda AP, per deconfigurare il gestore di volumi non sono richieste altre procedure oltre a quanto consigliato dal produttore.

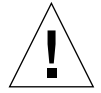

**Attenzione –** Quando, una volta deconfigurato il gestore di volumi, viene richiesto di installare il nuovo ambiente operativo, fermarsi a tale punto e rimuovere la versione precedente di AP. *Non* installare Solaris 8 in questo momento.

- 4. Rimuovere la configurazione AP corrente avvalendosi della procedura "Rimuovere la configurazione AP corrente" del documento *Solaris 8 2/04: Guida alle piattaforme hardware Sun*.
- 5. Effettuare l'aggiornamento a Solaris 8 avvalendosi della procedura "Eseguire ora l'aggiornamento dell'ambiente operativo Solaris (se applicabile)" del documento *Solaris 8 2/04: Guida alle piattaforme hardware Sun*.
- 6. Effettuare l'aggiornamento ad AP 2.3.1 avvalendosi delle istruzioni contenute nel documento *Solaris 8 2/04: Guida alle piattaforme hardware Sun*.
- 7. Installare il gestore di volumi in base alle istruzioni del produttore.

Durante l'aggiornamento a AP 2.3.1, a meno che entrambi i percorsi non siano accessibili quando si esegue ap\_upgrade\_begin, ap\_upgrade\_finish giungerà al completamento, ma non sarà in grado di ricreare i pathgroup. Non compare alcun messaggio di errore.

# Problemi generali

Questa sezione descrive problemi generali creati da AP sui server Sun Enterprise. Prima di tentare di installare o di configurare AP, leggere questa sezione.

**Nota –** Se si sta effettuando l'aggiornamento ad AP 2.3.1 su *tutti* i domini del server Sun Enterprise 10000 è possibile rimuovere il package SUNWapssp dalla workstation SSP con pkgrm. Nel caso in cui qualsiasi dominio debba invece rimanere alla versione precedente di AP, *non* rimuovere il software AP sulla workstation SSP. In entrambi i casi, la presenza di AP sulle workstation SSP non ha effetti su AP 2.3.1.

### Dispositivi supportati

I seguenti dispositivi sono supportati dal software AP sui server Sun Enterprise:

- Sun SPARCstorage™ Array riconosciuto da AP utilizzando i controller pln(soc)
- Sun StorEdge A5000 riconosciuto da AP utilizzando i controller  $sf(socal)$  o fp(q1c)
- Sun StorEdge T3 riconosciuto da AP utilizzando i controller  $sf(socal)$  o fp(qlc)
- Unità disco interne Sun Enterprise E3500 riconosciute da AP utilizzando i controller sf(socal) o fp(qlc)
- SunFastEthernet<sup>™</sup> 2.0 (hme)
- SunFDDI/S 6.0 (nf) SAS (Single-Attach Station) e DAS (Dual-Attach Station)
- SCSI-2/Buffered Ethernet FSBE/S e DSBE/S (1e)
- Quad Ethernet (qe)
- Sun Quad FastEthernet<sup>™</sup> (qfe)
- Sun GigabitEthernet 2.0 (ge)

La seguente tabella riporta i dispositivi supportati nelle rispettive versioni:

| <b>Versione</b><br><b>AP</b>                                                                                                    | <b>Versione</b><br><b>Solaris</b> | Schede di interfaccia di rete |        |        |        |        |    |        |     |        | <b>Controller</b><br>dischi      | Prodotti di<br>memorizzazione |
|----------------------------------------------------------------------------------------------------|-----------------------------------|-------------------------------|--------|--------|--------|--------|----|--------|-----|--------|----------------------------------|-------------------------------|
|                                                                                                    |                                   | ge                            | hme    | le.    | nf     | bf     | hi | qe     | qfe | vge    |                                  |                               |
| 2.0                                                                                                    | 2.5.1                             |                               | X      | X      | X      | X      | X  | X      | X   |        | pln/soc                          | <b>SSA</b>                    |
| 2.0.1                                                                                                    | 2.5.1                             |                               | $\chi$ | $\chi$ | $\chi$ | $\chi$ | X  | X      | X   |        | pln/soc,<br>sf/socal             | SSA,<br>A5000                 |
| 2.1                                                                                                    | 2.6                               | $\chi$                        | X      | $\chi$ | X      |        |    | $\chi$ | X   | $\chi$ | $ph/sec$ ,<br>sf/soc             | SSA,<br>A5000                 |
| 2.2                                                                                                    | $\overline{7}$                    | $\chi$                        | $\chi$ | $\chi$ | $\chi$ |        |    | X      | X   |        | pln/soc,<br>sf/socal,<br>fp/qlc* | SSA,<br>A5000                 |
| 2.3                                                                                                    | 2.6                               | $\chi$                        | $\chi$ | $\chi$ | $\chi$ |        |    | X      | X   | $\chi$ | $ph/sec$ ,<br>sf/socal           | SSA,<br>A5000,                |
|                                                                                                    | 7                                 | X                             | X      | X      | X      |        |    | X      | X   |        | pln/soc,<br>sf/socal,<br>fp/qlct | SSA,<br>A5000, T3§            |
|                                                                                                    | 8                                 | $\chi$                        | $\chi$ | X      | $\chi$ |        |    |        | X   |        | pln/soc,<br>sf/socal,            | SSA,<br>A5000, T3§            |
| 2.3.1                                                                                                    | 8                                 | X                             | X      | $\chi$ | X      |        |    |        | X   |        | pln/soc,<br>sf/socal,<br>fp/qlc  | SSA,<br>A5000, T3             |
| * - Per il supporto di fp/qlc per AP 2.2 è richiesta una patch per Solaris 7<br>(inclusa in Solaris 7 11/99) e per AP 2.2. Per ulteriori informazioni, consultare il sito<br>http://www.sunsolve.com |                                   |                               |        |        |        |        |    |        |     |        |                                  |                               |
| † - Per il supporto di fp/qlc è richiesto Solaris 7 11/99 o Solaris 8.                                                                                                    |                                   |                               |        |        |        |        |    |        |     |        |                                  |                               |
| § - AP 2.3 non è ottimizzato per il supporto del dispositivo T3.                                                                                                    |                                   |                               |        |        |        |        |    |        |     |        |                                  |                               |

**TABELLA 4-1** Dispositivi di rete supportati

### Dispositivi SunFDDI e Gigabit Ethernet

I test di convalida AP 2.3.1 sono stati eseguiti su SunFDDI (revisione 6.0) e Gigabit Ethernet (revisione 2.0). Se si installa uno di questi dispositivi, è necessario utilizzare il livello di revisione provato, a meno che non esista un livello di revisione più elevato. Inoltre, è necessario installare tutte le patch disponibili per questi dispositivi. Per ulteriori informazioni sulle patch, vedere http://www.sunsolve.sun.com.

### Sun StorEdge A3000

Sun StorEdge A3000 supporta capacità di failover simili a quelle fornite da AP 2.3.1. Per questo motivo, AP 2.3.1 non supporta Sun StorEdge A3000. Per ulteriori informazioni sul supporto di failover, vedere la documentazione del prodotto in questione.

### Sun StorEdge A5000

AP 2.3.1 supporta Sun StorEdge A5000 per questa versione.

### Sun StorEdge A7000

AP 2.3.1 non supporta Sun StorEdge A7000 per questa versione.

### Sun StorEdge T3

Per questa versione AP 2.3.1 supporta Sun StorEdge T3 con algoritmi standard di distribuzione I/O attivo/passivo AP.

### Compatibilità software

I seguenti elenchi includono le possibili combinazioni del software AP e Solaris installabili su un server Sun Enterprise.

- Solaris 8 con AP 2.3.1 e DR
- Solaris 8 con AP 2.3 e DR
- Solaris 7 con AP 2.3.1 e DR
- Solaris 7 con AP 2.3 e DR
- Solaris 7 con AP 2.2 e DR
- Solaris 2.6 con AP 2.3.1 e DR
- Solaris 2.6 con AP 2.3 e DR
- Solaris 2.6 con AP 2.1 e DR
- Solaris 2.5.1 con AP 2.0.1 e DR (solo server Sun Enterprise 10000)
- Solaris 2.5.1 con AP 2.0 e DR (solo server Sun Enterprise 10000)

**Nota –** AP non supporta il modello 3.0 di DR, eseguito sui domini di Sun Enterprise 10000 che eseguono l'ambiente operativo Solaris 8 2/02. AP non supporta il modello 2.0 di DR sui domini di Sun Enterprise 10000. Per informazioni in dettaglio sul software di multipathing compatibile con il modello 3.0 di DR, consultare il documento *SSP 3.5 Installation Guide and Release Notes*.
# Patch di AP

Controllare il sito Web di SunSolve su base regolare per reperire le nuove patch di AP eventualmente disponibili e applicare quelle raccomandate:

http://sunsolve.Sun.com

# Problemi relativi alla riconfigurazione dinamica (DR)

L'operazione DR Attach può essere completata senza che il controller sia immediatamente accessibile da parte di AP. Occorre verificare che il dispositivo fisico sia presente prima di passare al nuovo controller con apconfig.

I server Sun Enterprise 10000 che eseguono l'ambiente operativo Solaris 2.6 richiedono la patch 106284-02 perché AP 2.3.1 possa essere eseguito correttamente con dr\_daemon.

### Problemi relativi al disco di boot

AP 2.3.1 supporta un solo disco di boot in percorso alterno più un disco di mirroring per dominio.

Al fine di risolvere le incongruenze nel comportamento di boot recovery, non sono supportati gli alias di dispositivo per il disco di boot.

Il recovery del boot in AP 2.3.1 non è legato ad architetture specifiche e funziona sia sulle piattaforme Sun Fire che sulle Starfire.

## Problemi relativi a IPMP

I gruppi di percorsi IPMP/AP non sono supportati da questa release.

# Problemi relativi ai driver delle porte a canale in fibra ottica Sun (qlc/fp)

Il dispositivo SENA che utilizza i driver qlc/fp viene considerato un dispositivo fisico diverso rispetto a un dispositivo SENA che utilizza lo stack socal/sf. I dispositivi SENA non supportano le configurazioni miste in cui i driver qlc/fp e socal/sf servono un unico dispositivo SENA. Pertanto, i due dispositivi non possono essere combinati in un metadispositivo AP.

La revisione del firmware su un dispositivo fisico SENA con i driver socal/sf in modo che vengano utilizzati i driver qlc/fp per i controller a canale in fibra ottica equivale alla sostituzione dell'hardware con un controller di tipo diverso. (È vero anche il contrario). Occorre deconfigurare Alternate Pathing su tali controller *prima* di procedere alla revisione del firmware. Ad esempio:

# **apdisk** -d **sf:0** # **apdb** -C

Procedere ora alla revisione del firmware SENA.

Una volta completata la revisione, ricreare i pathgroup utilizzando i nuovi nomi di dispositivo, come nell'esempio seguente:

```
# apdisk -c -pfp:0 -a fp:1
# apdb -C
```
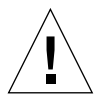

**Attenzione –** Se si modifica il firmware senza deconfigurare AP, i file system disponibili dai nuovi controller in alternate pathing non saranno accessibili. Se inoltre questi file system sono richiesti durante il boot, il sistema potrebbe non riuscire ad effettuare il boot.

## Ubicazione della documentazione in linea di AP

La documentazione relativa ad AP 2.0 e 2.0.1 è reperibile nelle rispettive collezioni in Hardware -> Enterprise Servers presso il sito docs.sun.com.

La documentazione relativa ad AP 2.1 e 2.2 è invece reperibile nella collezione Hardware -> Solaris on Sun Hardware Answerbook presso il sito docs.sun.com.

La documentazione relativa ad AP 2.3 e AP 2.3.1 si trova nelle rispettive collezioni in Hardware -> Enterprise Servers.

# Problemi noti/RFE

Errore di tipo panic durante la commutazione delle metareti prive di plumbing (ID 4361968).

# Problemi risolti

Questa sezione riporta i numeri di identificazione Sun BugID e una breve descrizione dei problemi più importanti risolti dalla versione AP 2.3 (Solaris 8). L'elenco non è da considerarsi esaustivo.

(RFE) Una commutazione immediata di percorso usando AP dopo la configurazione DR lo forza in uno stato 'T' (ID 4265982).

(RFE) Gestione AP di errori target individuali, hub/fabric FC e catene a margherita (ID 4276330).

(RFE) Blocco su Sun Enterprise 3500 con estrazione disco interno in mirroring con AP ed sds (ID 4297492).

Errori in lettura/scrittura durante il failover ctrl con purple partner group o espansione 2x2 (ID 4342963).

L'esecuzione di più operazioni ".probe" fa sì che i LUN sull'host UNIX non riescano con ENODEV (ID 4347014).

ENXIO da Sun StorEdge T3 ONLINE Master eseguito subito dopo .probe avvia un errore ctlr (ID 4347016).

# Altri problemi

Questa sezione riporta i numeri di identificazione Sun BugID e una breve descrizione dei problemi più importanti relativi ad AP 2.3.1 e all'ambiente operativo Solaris 8. L'elenco non è da considerarsi esaustivo.

# Altri problemi risolti

#### *ssd: il numero di serie è ottenibile nella pagina Unit Serial Number (ID 4295457)*

Descrizione: AP dipende dalle funzioni Sun Device ID, in particolare ddi\_devid\_compare(). Tutti i dispositivi che supportano AP devono interfacciarsi adeguatamente con l'ID del dispositivo Sun. Ciò determina una dipendenza diretta dalla risoluzione del SUNBugID 4295457. Da qui si genera una dipendenza da tre diverse patch:

- Patch 105356-15 per Solaris 2.6,
- Patch 107458-09 per Solaris 7
- Patch 109524-01 per Solaris 8

Soluzione: queste patch sono disponibili presso il sito di SunSolve all'indirizzo: http://sunsolve.sun.com

### *Il driver* qfe *non risponde con DL\_OK\_ACK a una primitiva DL\_ENABMULTI\_REQ (ID 4241749)*

Descrizione: sui sistemi che eseguono l'ambiente operativo Solaris 7 e che utilizzano i controller qfe deve essere installata la patch 107743-06, per impedire che il sistema si blocchi quando si procede alla commutazione dei pathgroup che contengono i controller qfe.

Soluzione: la patch 107743-06 è disponibile presso il sito di SunSolve all'indirizzo: http://sunsolve.sun.com

# <span id="page-76-1"></span>Problemi irrisolti nei sistemi Sun Fire midrange

Questo capitolo contiene informazioni aggiornate relative all'uso dell'ambiente operativo Solaris per i sistemi Sun Fire midrange, ovvero i sistemi Sun Fire E6900/E4900/6800/4810/4800/3800.

Per informazioni sui server Sun Enterprise midrange, ovvero i sistemi Sun Fire 6500/6000/5500/5000/4500/3500/3000, consultare il [Chapitre <paranum\[ChapNumber\]>.](#page-88-0)

# Riconfigurazione dinamica sui sistemi Sun Fire midrange

Questa sezione descrive la riconfigurazione dinamica sui sistemi Sun Fire midrange che eseguono Solaris 8 2/04. Questa è la prima versione di Solaris 8 a supportare i nuovi sistemi Sun Fire E6900 ed E4900. La prima release del firmware SC (system controller) a supportare questi sistemi è la 5.16.0.

<span id="page-76-0"></span>La [TABELLA 5-1](#page-76-0) mostra le combinazioni accettabili di Solaris e del firmware SC per ciascuno dei sistemi Sun Fire midrange che eseguono la riconfigurazione dinamica. Se la piattaforma elencata nella prima colonna esegue la versione di Solaris indicata nella seconda colonna, la versione minima del firmware SC corrisponderà a quella riportata nella stessa riga nella terza colonna.

| Piattaforme         | Versione di Solaris | Firmware SC minimo |
|---------------------|---------------------|--------------------|
| E6900/E4900         | Solo Solaris 8 2/04 | 5.16.0             |
| 6800/4810/4800/3800 | Solaris $82/04$     | 5.13.0             |
| 6800/4810/4800/3800 | Solaris $82/02$     | 5.12.6             |

**TABELLA 5-1** Firmware SC minimo per ciascuna piattaforma/versione di Solaris

Per informazioni aggiornate sulle patch, accedere all'indirizzo http://sunsolve.sun.com

**Nota –** Il sistema Sun Fire midrange in uso deve eseguire la versione del firmware SC più aggiornata per usufruire delle più recenti soluzioni dei problemi e nuove funzionalità.

# Sun Management Center

Il software Sun Management Center supporta la riconfigurazione dinamica sui domini che eseguono Solaris 8 2/04. Per le istruzioni complete, fare riferimento al documento SunMC Software Supplement for Sun Fire Midrange Systems.

# Informazioni specifiche sul supporto della funzione DR nei sistemi

Per visualizzare informazioni specifiche sul supporto delle funzione DR nei sistemi, eseguire il comando cfgadm. Le schede di sistema sono indicate come classe "sbd." Le schede compactPCI (cPCI) sono indicate come classe "pci." Vengono visualizzate anche altre classi DR.

Per visualizzare le classi associate ai punti di collegamento, eseguire il comando seguente come superutente:

```
# cfgadm -s "cols=ap_id:class"
```
Per elencare tali punti è possibile utilizzare anche il comando cfgadm con l'opzione -a. Per determinare la classe di un punto specifico, aggiungerlo come argomento al comando sopracitato.

# Funzionalità Page Retire

La funzione di riconfigurazione dinamica (DR) è stata ottimizzata per usufruire della funzionalità Solaris Page Retire. DR permette ora di eseguire il detach logico di una scheda di sistema con un alto numero di errori di memoria anche nei casi in cui non era possibile in precedenza. La scheda potrà essere successivamente revisionata per risolvere i problemi verificatisi.

# Aggiornamento del firmware di sistema

Ogni patch del firmware include un file denominato Install.info, contenente le istruzioni di installazione del firmware. Tutte le patch del firmware sono disponibili tramite SunSolve.

# Limiti noti della funzione DR

Questa sezione contiene informazioni sui limiti noti della funzione DR sui sistemi Sun Fire midrange.

# Limiti di DR di carattere generale

■ Prima di eseguire qualsiasi operazione di DR su una scheda di I/O (IB*x*), immettere il comando seguente per arrestare il daemon vold:

# **sh /etc/init.d/volmgt stop**

Una volta completata correttamente l'operazione di DR, immettere il comando seguente per riavviare il daemon vold:

#### # **sh /etc/init.d/volmgt start**

- Sui sistemi Sun Fire midrange, la funzione DR non supporta SAI/P (errore 4466378), né HIPPI/P. Le versioni precedenti non supportavano il driver SunHSI/P, ma l'errore che impediva il supporto, 4496362, è stato risolto dalla patch 106922 (2.0) e 109715 (3.0). Per maggiori informazioni, consultare SunSolve.
- È necessario eseguire il comando devfsadm(1M) per visualizzare le modifiche apportate, in particolare per quanto riguarda quelle da PCI a cPCI.
- Non effettuare il reboot né il reset del controller di sistema (SC) durante le operazioni di DR. Inoltre, non eseguire un aggiornamento flash, che richiede il reboot al completamento.

# Limiti specifici di CompactPCI

- È possibile deconfigurare un gruppo I/O CompactPCI (cPCI) solo se tutte le card nella scheda sono in stato di deconfigurazione. Se qualsiasi card cPCI è occupata (come nel caso di un'interfaccia attivata (plumb) o di un disco attivato), l'operazione di deconfigurazione della scheda non riesce con lo stato "busy". Tutte le card cPCI dovrebbero essere deconfigurate prima di procedere alla deconfigurazione del gruppo I/O cPCI.
- Quando un disco multipath è collegato a due card cPCI, è possibile visualizzare l'attività del disco sulle schede quando non è attesa alcuna attività. Per questo motivo, accertarsi che non vi sia attività sul lato locale della risorsa. Questa condizione ha maggiori probabilità di verificarsi quando si cerca di eseguire operazioni di DR su una card cPCI che mostra uno stato di occupato, persino quando non vi è attività sul lato locale della risorsa. Può essere richiesto un successivo tentativo di DR.
- Quando l'utente elenca i punti di collegamento utilizzando il comando cfgadm(1M) con l'opzione -a, gli slot cPCI e i bus PCI sono tutti elencati come punti di collegamento. Il comando cfgadm -a visualizza un punto di collegamento per un bus PCI come N0.IB8::pci0. Vi sono quattro di tali punti per tale scheda cPCI. L'utente non dovrebbe eseguire operazioni di DR su di essi, né sul punto di collegamento sghsc (che il comando cfgadm -a visualizza come N0.IB8::sghsc4), perché la funzione di riconfigurazione dinamica non viene effettivamente eseguita e alcune risorse interne vengono rimosse. Tuttavia, questa operazione non produce alcun danno.
- Per far sì che configurazione dinamica funzioni correttamente con le card cPCI, i livelli su tutte le schede cPCI inserite al momento del boot di Solaris devono essere pienamente impegnati.

Procedure per portare online od offline un'interfaccia di rete cPCI (IPMP)

- ▼ Per portare offline un'interfaccia di rete cPCI (IPMP) e rimuoverla
	- **1. Recuperare nome del gruppo, indirizzo test e indice interfaccia digitando il comando seguente.**

```
# ifconfig interfaccia
```
Per esempio, ifconfig hme0

**2. Utilizzare il comando** if\_mpadm(1M) **come segue:**

```
# if_mpadm -d interfaccia
```
Questa operazione porta l'interfaccia offline e causa il failover degli indirizzi con failover su un'altra interfaccia attiva del gruppo. Se l'interfaccia è già in stato di errore ("fail"), questa procedura esegue una semplice marcatura e garantisce che l'interfaccia sia offline.

#### **3. (Opzionale) Disattivazione (unplumb) dell'interfaccia.**

Questa procedura è richiesta solo se si desidera utilizzare la riconfigurazione dinamica per riconfigurare automaticamente l'interfaccia in un secondo momento.

#### **4. Rimuovere l'interfaccia fisica.**

Fare riferimento alla pagina man cfgadm(1M) e al documento *Sun Fire Midrange Systems Dynamic Reconfiguration User Guide* per ulteriori informazioni.

### ▼ Per collegare e portare online un'interfaccia di rete cPCI (IPMP)

#### ● **Collegare l'interfaccia fisica.**

Fare riferimento alla pagina man cfgadm(1M) e al documento *Sun Fire Midrange Systems Dynamic Reconfiguration User Guide* per ulteriori informazioni.

Una volta collegata, l'interfaccia fisica viene automaticamente configurata utilizzando le impostazioni del file di configurazione hostname (/etc/hostname.*interfaccia*, dove *interfaccia* è un valore quale hme1 o qfe2).

Ciò attiva il daemon in.mpathd per riprendere le operazioni di sondaggio e rilevare le riparazioni. Di conseguenza, in.mpathd causa il failback degli indirizzi IP originali a questa interfaccia. L'interfaccia non dovrebbe ora essere online e pronta all'uso con IPMP.

**Nota –** Se l'interfaccia non è stata disattivata (unplumb) e portata in stato OFFLINE prima di un'operazione di scollegamento precedente, l'operazione di collegamento qui descritta non produce la sua configurazione automatica. Per riportare l'interfaccia allo stato ONLINE ed eseguire il failback del suo indirizzo IP una volta completato il collegamento fisico, immettere il comando seguente: if\_mpadm -r *interfaccia.*

# Stato di quiescenza del sistema operativo

Questa sezione fornisce informazioni sulla memoria permanente e descrive come portare il sistema operativo in stato di quiescenza per la deconfigurazione di una scheda dotata di memoria permanente.

Il sistema più rapido per determinare se una scheda dispone di memoria permanente è quello di eseguire il comando seguente come superutente:

# **cfgadm -av | grep permanent**

Il sistema risponde con un output simile al seguente, che descrive la scheda di sistema 0 (zero):

N0.SB0::memory connected configured ok base address 0x0, 4194304 KBytes total, 668072 KBytes permanent

La memoria permanente è dove risiedono il kernel di Solaris e i suoi dati. Il kernel non può essere rilasciato dalla memoria nello stesso modo in cui i processi utente residenti su altre schede rilasciano la memoria, mediante paging out al dispositivo di swap. Al contrario, per il rilascio della memoria, cfgadm utilizza la tecnica copia-rinomina.

La prima fase dell'operazione di copia-rinomina è quella di arrestare ogni attività della memoria sul sistema mettendo in pausa tutte le operazioni di I/O e le attività dei thread; questo stato è noto come *quiescenza (quiescence)*. In questo stato, il sistema è "congelato" e non risponde agli eventi esterni quali i pacchetti di rete. La durata della quiescenza dipende da due fattori: il numero di dispositivi di I/O e di thread da arrestare e la quantità di memoria da copiare. Generalmente, il numero di dispositivi di I/O determina il tempo di quiescenza richiesto, perché i dispositivi di I/O devono essere portati in pausa e riportati in attività. In genere, lo stato di quiescenza dura più di due minuti.

Poiché la quiescenza non produce un impatto rilevabile, cfgadm richiede conferma all'utente prima di portare il sistema in stato di quiescenza. Se si immette:

```
# cfgadm -c unconfigure N0.SB0
```
Il sistema risponde con il prompt per la conferma:

System may be temporarily suspended, proceed (yes/no)?

Se si utilzza SunMC per eseguire l'operazione di DR, il prompt viene visualizzato in una finestra a comparsa.

Immettere **yes** per confermare che l'impatto dello stato di quiescenza è accettabile e per procedere.

# Errori del software di riconfigurazione dinamica

Questa sezione elenca gli errori più importanti rilevati durante il testing del software DR. L'elenco a seguire non è da considerarsi esaustivo.

# Errori noti

### cryptorand si chude dopo la rimozione della scheda CPU con il software DR (ID 4456095)

Descrizione: se un sistema sta eseguendo il processo cryptorand del package SUNWski, una deconfigurazione della memoria, come parte della disconnessione di una scheda CPU/memoria (SB), fa sì che cryptorand si chiuda con i messaggi registrati in /var/adm/messages. Questa azione impedisce ai servizi di assegnazione di numeri generati casualmente di rendere sicuri i sottosistemi, pertanto non si dovrebbe deconfigurare la memoria presente quando cryptorand è avviato.

Il processo cryptorand fornisce un numero generato casualmente per /dev/random. Una volta avviato cryptorand, il tempo necessario prima che /dev/random diventi disponibile dipende dalla quantità di memoria del sistema. Possono essere richiesti circa due minuti per ogni GB di memoria. Le applicazioni che utilizzano /dev/random per ricavare numeri casuali possono essere interessate da un blocco temporaneo. Non è necessario riavviare cryptorand se viene aggiunta una scheda CPU/memoria a un dominio.

Soluzione: se viene rimossa dal dominio una scheda CPU/memoria, riavviare cryptorand immettendo il comando seguente come superutente:

# **sh /etc/init.d/cryptorand start**

## SBM talvolta causa un errore panic del sistema durante le operazioni di DR (ID 4506562)

Descrizione: si può verificare un errore di tipo panic quando una scheda di sistema contenente CPU viene rimossa dal sistema mentre è in uso Solaris Bandwidth Manager (SBM).

Soluzione: non installare SBM sui sistemi che saranno utilizzati per le prove di DR e non eseguire le operazioni di DR della scheda di sistema con CPU su sistemi su cui è installato SBM.

## I comandi di DR si bloccano in attesa di rcm\_daemon durante l'esecuzione di ipc, vm e ism stress (ID 4508927)

Descrizione: in rari casi, lo stato di quiescenza del software Solaris non riesce a interrompere alcuni thread degli utenti e a riavviarne altri, che rimangono in stato di arresto. A seconda dei thread interessati, si può arrestare l'esecuzione delle applicazioni in esecuzione sul dominio e altre operazioni DR possono non essere possibili fino al reboot del dominio.

Soluzione: non utilizzare DR per rimuovere una scheda contenente memoria permanente.

### Impossibile scollegare i controller SCSI con il software DR (ID 4446253)

Descrizione: quando un controller SCSI è configurato ma non occupato, non può essere scollegato utilizzando il comando di DR cfgadm(1M).

Soluzione: nessuna.

# La gestione del segnale del plugin cfgadm\_sbd è completamente interrotta (ID 4498600)

Descrizione: quando un client in single o multithreading della libreria cfgadm emette richieste sbd simultanee, il sistema può bloccarsi.

Soluzione: nessuna. Per evitare questo problema, non eseguire in parallelo più istanze di cfgadm che abbiano come destinazione schede di sistema e non inviare segnali, quali CTRL-C, ad operazioni cfgadm in esecuzione da tempo.

# Le operazioni di DR si bloccano dopo alcuni loop quando è in esecuzione anche CPU Power Control (ID 4114317)

Descrizione: quando si verificano simultaneamente più operazioni di DR, o quando psradm viene eseguito contemporaneamente a un'operazione di DR, il sistema può bloccarsi a causa di un errore di abbraccio mortale mutex.

Soluzione: eseguire le operazioni di DR in serie (ovvero, un'operazione di DR per volta) e lasciare che ognuna di esse venga completata correttamente prima di eseguire psradm, oppure prima di iniziare un'altra operazione di DR.

# Possibile errore panic del sistema una volta esaurito il timeout di send\_mondo\_set (ID 4518324)

Descrizione: può presentarsi un errore panic del sistema Sun Fire se una o più delle schede CPU sono messe in pausa sync durante un'operazione di DR. La pausa sync è richiesta per collegare o scollegare le schede. Se vi sono interrupt mondo in sospeso e per qualsiasi motivo SC non è in grado di completare la pausa sync entro il limite send\_mondo timeout di un secondo, il sistema produce l'errore panic.

### Il test sdrfunc\_072.pl produce un errore panic nel layer DDI (ID 4622581)

Descrizione: non è possibile eseguire contemporaneamente un'operazione sullo slot cPCI e una sul bus PCI. Se le due azioni non sono separate da un lasso di tempo di almeno un secondo, il sistema produce un errore di tipo panic. Il rischio è molto ridotto per le operazioni cfgadm manuali, ma superiore per le esecuzioni automatizzate, come quelle in uno shell script.

Soluzione: al momento dell'automazione delle operazioni, inserire almeno un secondo di ritardo tra le operazioni DR sullo slot cPCI e quelle sul bus PCI.

## La disconnessione di DR sul dispositivo Gigaswift cPCI causa il blocco di ifconfig (ID 4942945)

Descrizione: in condizioni di ingente carico di lavoro, un'operazione di disconnessione su un dispositivo Gigaswift cPCI sembra bloccarsi. Questo problema si verifica perché la disconnessione richiama ifconfig per disattivare l'interfaccia e il processo non è in grado di progredire a causa del carico intenso. Questo problema si applica anche alle operazioni di "unplumb" di ifconfig avviate manualmente.

Soluzione: non cercare di disconnettere o disattivare un dispositivo Gigaswift cPCI in presenza di ingenti carichi di lavoro.

## In alcuni casi, page\_retire non aggiorna l'elenco delle pagine (ID 4893666)

Descrizione: se la memoria non permanente è deconfigurata, il sistema rimuove le pagine ritirate dall'elenco per impedire che diventino pagine che puntano a memoria fisica deconfigurata.

Quando la memoria permanente è deconfigurata, viene identificata una scheda di destinazione da deconfigurare per prima. Quando quest'ultima è pronta, i contenuti della scheda sorgente (la memoria permanente) vengono copiati nella scheda di destinazione. Questa viene quindi "rinominata" (i controller della memoria sono programmati) in modo da avere lo stesso range di indirizzi della scheda sorgente. Ciò significa che se la scheda sorgente conteneva pagine ritirate, queste non saranno pagine che puntano a memoria fisica deconfigurata dopo la ridenominazione. Esse punteranno a indirizzi validi, ma la memoria fisica dietro tali indirizzi è nella scheda di destinazione. Il problema è che la memoria fisica è probabilmente valida (non contiene errori ECC).

Soluzione: nessuna.

# La funzione di rimozione pagine causa la rimozione di una pagina valida dopo un'operazione di DR (ID 4860955)

Descrizione: la funzione di rimozione pagine automatica può causare la rimozione di una pagina valida dopo un'operazione DR.

Soluzione: disabilitare automatic page removal.

## Impossibile deconfigurare una scheda cPCI IB con la P0 disabilitata (ID 4798990)

Per maggiori informazioni su questo errore, vedere Sun Alert 56880.

Descrizione: sui sistemi Sun Fire E6900/E4900/6800/4810/4800/3800, non è possibile deconfigurare una scheda di I/O Compact PCI (cPCI) quando la Porta 0 (P0) della scheda è disabilitata. Questo problema sussite solo sui sistemi che eseguono Solaris 9, Solaris 8 con Sun Patch da 108528-11 a -27 e successive, o eseguono Solaris 8 con Sun Patch da 111372-02 a -04. Si verifica solo durante le operazioni DR che coinvolgono schede cPCI e visualizza un messaggio di errore simile al seguente:

# cfgadm -c unconfigure IB7

Soluzione: se non è necessario disabilitare la P0 stessa, disabilitare invece i suoi slot.

# <span id="page-88-0"></span>Problemi irrisolti nei sistemi Sun Enterprise midrange

Questo capitolo contiene informazioni aggiornate per i server Sun Enterprise midrange, tra cui i sistemi Sun Enterprise 6500, 6000, 5500, 5000, 4500, 4000, 3500 e 3000, che eseguono l'ambiente operativo Solaris 8.

Per informazioni sui nuovi sistemi Sun Fire E6900/E4900/6800/4810/4800/3800, vedere il [Chapitre 5](#page-76-1).

L'ambiente operativo Solaris 8 supporta le schede di memoria/CPU e la maggior parte delle schede di I/O dei sistemi summenzionati.

**Nota –** Questa versione di Solaris è probabilmente l'ultima a supportare i server Sun Enterprise midrange, che verranno sostituiti dai server Sun Fire midrange.

# Riconfigurazione dinamica dei sistemi Sun Enterprise midrange

Queste note contengono le informazioni più recenti sulle funzionalità di riconfigurazione dinamica (DR) per i sistemi Sun Enterprise midrange in cui è in esecuzione l'ambiente operativo Solaris 8 2/04. Per informazioni più complete sulle funzioni di riconfigurazione dinamica per questi sistemi, vedere il manuale *Dynamic Reconfiguration User's Guide for Sun Enterprise 3x00, 4x00, 5x00 e 6x00 Systems*.

Solaris 8 2/04 include il supporto per le schede di memoria/CPU e per la maggior parte delle schede di I/O sui sistemi Sun Enterprise midrange.

# Hardware supportato

Prima di procedere, verificare che il sistema sia dotato di funzionalità di riconfigurazione dinamica (DR). Se il messaggio seguente compare sulla console o nei log di sistema, l'hardware in uso non è il più recente e non consente l'utilizzo delle funzioni DR.

```
Hot Plug not supported in this system
```
Le schede di I/O supportate sono elencate nella sezione relativa a "Solaris 8" nel sito Web:

```
http://sunsolve5.sun.com/sunsolve/Enterprise-dr
```
Le schede di I/O Tipo 2 (grafica), Tipo 3 (PCI) e Tipo 5 (grafica e SOC+) non sono supportate.

# Note sul firmware

## Array di dischi o unità interne FC-AL

Per gli array di dischi Sun StorEdge A5000 e i dischi interni FC-AL dei sistemi Sun Enterprise 3500, la versione del firmware deve essere ST19171FC 0413 o una versione successiva compatibile. Per maggiori informazioni, vedere la sezione relativa a "Solaris 8" nel sito seguente Web:

http://sunsolve5.sun.com/sunsolve/Enterprise-dr

# Aggiornamenti della PROM per CPU e schede di I/O

Solo i server Sun Enterprise midrange che eseguono la PROM di CPU in versione non precedente alla 3.2.22 (ID patch firmware 103346) supportano Solaris 8 2/04. Questo firmware è disponibile presso il sito Web di SunSolve. Vedere ["Come ottenere il](#page-90-0) [firmware" a pagina 83.](#page-90-0)

Le vecchie versioni della PROM CPU potrebbero visualizzare il seguente messaggio durante il boot:

```
Firmware does not support Dynamic Reconfiguration
```
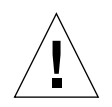

**Attenzione –** La PROM CPU 3.2.16 e le versioni precedenti non visualizzano questo messaggio, anche se non supportano la riconfigurazione dinamica delle schede CPU/memoria.

● **Per controllare la revisione della PROM corrente, digitare** .version **e** banner **al prompt** ok**.**

Verranno visualizzati messaggi simili ai seguenti:

```
ok .version
Slot 0 - I/O Type 1 FCODE 1.8.22 1999/xx/xx 19:26 iPOST 3.4.22 1999/xx/xx 19:31
Slot 1 - I/O Type 1 FCODE 1.8.22 1999/xx/xx 19:26 iPOST 3.4.22 1999/xx/xx 19:31
Slot 2 - CPU/Memory OBP 3.2.22 1999/xx/xx 19:27 POST 3.9.22 1999/xx/xx 19:31
Slot 3 - I/O Type 4 FCODE 1.8.22 1999/xx/xx 19:27 iPOST 3.4.22 1999/xx/xx 19:31
Slot 4 - CPU/Memory OBP 3.2.22 1999/xx/xx 19:27 POST 3.9.22 1999/xx/xx 19:31
Slot 5 - CPU/Memory OBP 3.2.22 1999/xx/xx 19:27 POST 3.9.22 1999/xx/xx 19:31
Slot 6 - CPU/Memory OBP 3.2.22 1999/xx/xx 19:27 POST 3.9.22 1999/xx/xx 19:31
Slot 7 - CPU/Memory OBP 3.2.22 1999/xx/xx 19:27 POST 3.9.22 1999/xx/xx 19:31
Slot 9 - CPU/Memory OBP 3.2.22 1999/xx/xx 19:27 POST 3.9.22 1999/xx/xx 19:31
Slot 11 - CPU/Memory OBP 3.2.22 1999/xx/xx 19:27 POST 3.9.22 1999/xx/xx 19:31
Slot 12 - CPU/Memory OBP 3.2.22 1999/xx/xx 19:27 POST 3.9.22 1999/xx/xx 19:31
Slot 14 - CPU/Memory OBP 3.2.22 1999/xx/xx 19:27 POST 3.9.22 1999/xx/xx 19:31
ok banner
16-slot Sun Enterprise E6500
OpenBoot 3.2.22, 4672 MB memory installed, Serial #xxxxxxxx.
Ethernet address 8:0:xx:xx:xx:xx, Host ID: xxxxxxxx.
```
### <span id="page-90-0"></span>Come ottenere il firmware

Per informazioni su come aggiornare il firmware, vedere la sezione relativa a "Solaris 8" nel seguente sito Web:

http://sunsolve5.sun.com/sunsolve/Enterprise-dr

In questo sito sono disponibili informazioni su come:

- Scaricare il firmware della PROM dotata di funzionalità di DR
- Aggiornare la PROM

Se non si riesce a utilizzare il sito Web, chiedere aiuto al fornitore di servizi di supporto.

# Note sul software

### Attivazione della riconfigurazione dinamica

Nel file /etc/system, devono essere impostate due variabili per attivare la riconfigurazione dinamica e deve essere impostata un'ulteriore variabile per attivare la rimozione delle schede CPU/memoria.

- **1. Collegarsi come superutente.**
- **2. Per attivare la riconfigurazione dinamica, modificare il file** /etc/system **e aggiungere le righe seguenti al file** /etc/system**:**

```
set pln:pln_enable_detach_suspend=1
set soc: soc enable detach suspend=1
```
**3. Per attivare la rimozione di una scheda CPU/memoria, aggiungere questa riga al file** /etc/system**:**

set kernel cage enable=1

L'impostazione di questa variabile consente l'operazione di deconfigurazione della memoria.

**4. Riavviare il sistema per rendere attive le modifiche.**

#### Test Quiesce

Su sistemi di grandi dimensioni il comando quiesce-test (cfgadm -x quiescetest sysctrl0:slot*numero*) può rimanere in esecuzione per un minuto circa. Per tutto questo periodo, qualora cfgadm non riesca ad individuare driver incompatibili, non viene visualizzato nessun messaggio. Si tratta del normale comportamento del comando.

#### Elenco delle schede disabilitate

Se una scheda si trova nell'elenco delle schede disabilitate, un tentativo di collegamento alla scheda può generare un messaggio di errore:

```
# cfgadm -c connect sysctrl0:slotnumero
cfgadm: Hardware specific failure: connect failed: board is
disabled: must override with [-f][-o enable-at-boot]
```
● **Per escludere la condizione disabilitata, utilizzare l'indicatore di force (**-f**) oppure l'opzione enable (**-o enable-at-boot**) con il comando** cfgadm**:**

```
# cfgadm -f -c connect sysctrl0:slotnumero
```

```
# cfgadm -o enable-at-boot -c connect sysctrl0:slotnumero
```
● **Per rimuovere tutte le schede dall'elenco delle schede disabilitate, impostare la variabile** disabled-board-list **su un set null con il comando system:**

```
# eeprom disabled-board-list=
```
● **Se ci si trova nel prompt OpenBoot, utilizzare questo comando invece di rimuovere tutte le schede dall'elenco delle schede disattivate:**

```
OK set-default disabled-board-list
```

```
Per ulteriori informazioni sull'impostazione disabled-board-list, consultare la
sezione "Specific NVRAM Variables" nelle Platform Notes: Sun Enterprise 3x00, 4x00,
5x00 and 6x00 Systems nel set di AnswerBook della collezione Solaris on Sun
Hardware per la release corrente.
```
#### Elenco delle memorie disattivate

Per informazioni sull'impostazione OpenBoot PROM disabled-memory-list, consultare la sezione "Specific NVRAM Variables" nelle *Platform Notes: Sun Enterprise 3x00, 4x00, 5x00 and 6x00 Systems* nel set di AnswerBook della collezione Solaris on Sun Hardware per la release corrente.

#### Scaricamento dei driver Detach-Unsafe

Qualora sia necessario scaricare driver detach-unsafe, usare il comando modinfo(1M) per individuare gli ID di modulo dei driver. A questo punto è possibile utilizzare tali ID nel comando modunload(1M) per scaricare i driver detach-unsafe.

## Memoria intercalata

Una scheda di memoria oppure una scheda CPU/memoria contenente memoria intercalata non può essere deconfigurata automaticamente.

Per determinare se la memoria è intercalata, utilizzare il comando prtdiag o il comando cfgadm.

Per consentire le operazioni DR sulle schede CPU/memoria, impostare la proprietà NVRAM memory-interleave su min.

Per informazioni correlate sulla memoria intercalata, vedere ["Intercalaggio della](#page-94-0) [memoria impostato non correttamente dopo un ripristino fatale \(ID 4156075\)" a](#page-94-0) [pagina 87](#page-94-0) e ["DR: Impossibile deconfigurare una scheda CPU/memoria che abbia](#page-95-0) [memoria intercalata \(ID 4210234\)" a pagina 88.](#page-95-0)

### Errore dell'auto-test durante una sequenza di collegamento

Se l'errore "cfgadm: Hardware specific failure: connect failed: firmware operation error" viene visualizzato durante una sequenza di collegamento DR, rimuovere la scheda dal sistema non appena possibile. La scheda non ha superato l'auto-test e la rimozione della scheda evita i possibili errori di riconfigurazione che possono verificarsi nel corso del riavvio successivo.

Se si desidera riprovare immediatamente l'operazione non riuscita, è necessario prima rimuovere e reinserire la scheda, in quanto lo stato della scheda non consente ulteriori operazioni.

# Problemi noti

L'elenco riportato di seguito è soggetto a modifiche in qualsiasi momento. Per informazioni sempre aggiornate sugli ultimi problemi rilevati e le patch disponibili, accedere al sito:

http://sunsolve5.sun.com/sunsolve/Enterprise-dr.

#### cfgadm -v non funziona correttamente (ID 4149371)

Il test della memoria dovrebbe fornire indicazioni occasionali fino a quando è in esecuzione. Durante un test lungo, l'utente non può determinare facilmente che il sistema non si stia bloccando.

Soluzione: controllare l'andamento del sistema in un'altra shell o finestra, utilizzando vmstat(1M), ps(1), o altri comandi shell simili.

### <span id="page-94-0"></span>Intercalaggio della memoria impostato non correttamente dopo un ripristino fatale (ID 4156075)

L'intercalaggio della memoria viene lasciato in uno stato non corretto quando un server Sun Enterprise *x*500 viene riavviato dopo un Fatal Reset. Le successive operazioni DR non riusciranno. Il problema si verifica sui sistemi con l'intercalaggio della memoria impostato su min.

Soluzioni: ci sono due possibilità.

- **Per risolvere il problema dopo che si è verificato, reimpostare manualmente il sistema nel prompt** OK**.**
- **Per evitare il problema prima che si verifichi, impostare la proprietà** memoryinterleave **della NVRAM su** max**.**

Questo fa sì che la memoria venga intercalata ogni volta che il sistema viene avviato. Tuttavia, questa opzione potrebbe essere inaccettabile, in quanto la scheda di memoria contenente memoria intercalata non può essere deconfigurata manualmente. Vedere ["DR: Impossibile deconfigurare una scheda CPU/memoria che abbia](#page-95-0) [memoria intercalata \(ID 4210234\)" a pagina 88.](#page-95-0)

### L'output vmstat è errato dopo aver configurato i processori (ID 4159024)

vmstat mostra un numero insolitamente alto di interrupt dopo aver configurato le CPU. Con vmstat sullo sfondo, il campo di interrupt assume una grandezza anormale (ma questo non è indice di un problema). Nell'ultima riga dell'esempio seguente, la colonna degli interrupt (in) ha un valore pari a 4294967216:

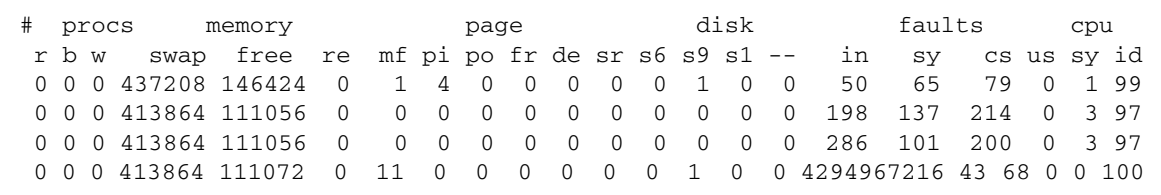

Soluzione: riavviare vmstat.

# <span id="page-95-0"></span>DR: Impossibile deconfigurare una scheda CPU/memoria che abbia memoria intercalata (ID 4210234)

Impossibile deconfigurare una scheda CPU/memoria che abbia memoria intercalata.

Per deconfigurare e successivamente scollegare una scheda CPU con una scheda di memoria oppure una scheda di sola memoria, è necessario deconfigurare prima la memoria. Tuttavia, se la memoria della scheda è intercalata con la memoria sulle altre schede, attualmente questa non può venire deconfigurata dinamicamente.

L'intercalaggio della memoria può essere visualizzato utilizzando i comandi prtdiag o cfgadm.

Soluzione: arrestare il sistema prima di riparare la scheda, quindi riavviare. Per consentire le future operazioni DR sulla scheda CPU/memoria, impostare la proprietà NVRAM memory-interleave su min. Vedere anche ["Intercalaggio della](#page-94-0) [memoria impostato non correttamente dopo un ripristino fatale \(ID 4156075\)" a](#page-94-0) [pagina 87](#page-94-0) per spiegazioni dettagliate sulla memoria intercalata.

# DR: Impossibile deconfigurare una scheda CPU/memoria che ha la memoria permanente (ID 4210280)

Per deconfigurare e successivamente scollegare una scheda CPU con una scheda di memoria o di sola memoria, è necessario prima deconfigurare la memoria. Tuttavia, una parte di memoria non può essere attualmente riposizionabile. Questa memoria viene considerata permanente.

La memoria permanente su una scheda è contrassegnata "permanent" nella schermata di stato cfgadm:

```
# cfgadm -s cols=ap_id:type:info
Ap_Id Type Information
ac0:bank0 memory slot3 64Mb base 0x0 permanent
ac0:bank1 memory slot3 empty
ac1:bank0 memory slot5 empty
ac1:bank1 memory slot5 64Mb base 0x40000000
```
In questo esempio, la scheda in slot3 ha memoria permanente e pertanto non può essere rimossa.

Soluzione: chiudere il sistema prima di intervenire sulla scheda e quindi riavviare.

### cfgadm - non è possibile scollegarsi durante l'esecuzione di comandi cfgadm simultanei (ID 4220105)

Se un processo cfgadm è in esecuzione su una scheda, un tentativo di sconnettere simultaneamente una seconda scheda non riesce.

Un'operazione di scollegamento cfgadm non riesce se un altro processo cfgadm è già in esecuzione su una scheda diversa. Il messaggio è:

```
cfgadm: Hardware specific failure: disconnect failed: nexus error
during detach: indirizzo
```
Soluzione: eseguire una sola operazione cfgadm alla volta. Se un'operazione cfgadm è in esecuzione su una scheda, attendere che essa termini prima di avviare un'operazione di sconnessione su una seconda scheda.

# Impossibile rimuovere e/o distaccare le schede del server Sun Enterprise che ospitano le schede QFE dell'host (ID 4231845)

Su un server configurato come server di boot per client x86 Intel basati su Solaris 2.5.1, sono in esecuzione più lavori rpld, a prescindere dal fatto che tali dispositivi siano in uso o meno. Questi riferimenti attivi impediscono alle operazioni DR di staccare questi dispositivi.

Soluzione: eseguire un'operazione di distacco DR:

- **1. Rimuovere o rinominare la directory** /rplboot**.**
- **2. Chiudere i servizi NFS con questo comando:**

# **sh /etc/init.d/nfs.server stop**

- **3. Eseguire l'operazione di distacco DR.**
- **4. Riavviare i servizi NFS con questo comando:**

# **sh /etc/init.d/nfs.server start**

# Note sulla versione di Sun Enterprise 10000

Questo capitolo contiene le note sulla versione per le seguenti funzioni sul server Sun Enterprise 10000: SSP 3.5, funzione di riconfigurazione dinamica Dynamic Reconfiguration (DR) e la funzione InterDomain Network (IDN) nonché le note sulla versione per l'ambiente operativo Solaris sui domini Sun Enterprise 10000.

# Problemi irrisolti di SSP 3.5

Per una panoramica delle funzionalità in SSP 3.5, vedere il documento *SSP 3.5 Installation Guide and Release Notes*. L'elenco dei problemi irrisolti riportato in tale documento è aggiornata alla data di pubblicazione. Sun raccomanda di accedere regolarmente al sito Web di SunSolve per rilevare la presenza delle ultime patch SSP disponibili per SSP 3.5:

http://sunsolve.Sun.com

Se è necessario installare le patch per il software SSP, accertarsi di installare le patch sia sull'SSP principale, sia su quello di riserva, come indicato nel documento *SSP 3.5 Installation Guide and Release Notes*.

**Nota –** Per la release Solaris 8 2/04, al software SSP 3.5 è stata applicata la patch di SSP 112178. Questa patch risolve l'errore 4505031, che implica la visualizzazione ripetuta di un prompt che richiede se il sistema deve essere configurato come SSP per il server Sun Enterprise 10000. Questo prompt compare dopo l'installazione dell'ambiente operativo Solaris. La patch non incide sulle funzionalità di base del software SSP 3.5.

# Riconfigurazione dinamica

Le note sulla versione e le altre informazioni a carattere tecnico fornite in questa sezione valgono solo per il software di riconfigurazione dinamica (DR) sul dominio del sistema Enterprise 10000 che esegue Solaris 8 2/04.

# Problemi generali

Questa sezione contiene i problemi generali che crea DR sul server Sun Enterprise 10000. Prima di tentare di installare o configurare DR, leggere questa sezione.

### Processi dell'utente DR e vincolati

Per l'ambiente operativo Solaris 8 2/04, DR non svincola automaticamente i processi dell'utente alle CPU che vengono staccate. Adesso gli utenti devono eseguire questa operazione manualmente prima di avviare una sequenza Detach. L'operazione Drain non sarà possibile, se vengono trovate CPU con processi vincolati.

### Problema con oprom\_checknodeid() durante DR (ID 4474330)

In alcune circostanze, quando l'interfaccia /dev/openprom accede alla struttura ad albero dei dispositivi PROM dopo un'operazione DR disconnect, può verificarsi un errore panic. Il driver openprom memorizza nella cache informazioni sui nodi che possono divenire non valide dopo un'operazione DR disconnect. Di conseguenza, può essere trasmesso a OpenBoot PROM un indirizzo di nodo errato.

Soluzione: per ridurre al minimo la possibilità di incorrere in questa situazione, non utilizzare applicazioni, quali prtconf, che usano l'interfaccia /dev/openprom durante un'operazione DR disconnect o immediatamente prima o dopo. Si noti che picld(1M) utilizza il driver /dev/openprom.

# Il ripristino del driver QFE non riesce dopo un'operazione detach di DR (ID 4499428)

Dopo avere sospeso un driver qfe durante un'operazione DR quiesce dell'ambiente operativo Solaris, il ripristino del driver qfe può non riuscire correttamente, con una conseguente perdita di connettività di rete. Se si verifica questa condizione, il dominio sarà comunque accessibile da SSP tramite la console di rete.

Soluzione: resettare il dispositivo qfe eseguendo la sequenza di comandi seguente dalla console di rete:

```
# ifconfig dispositivo_qfe down
# ifconfig dispositivo_qfe up
```
Dove *dispositivo\_qfe* è il dispositivo qfe interessato, per esempio qfe0.

### L'abilitazione di DR 3.0 richiede un passaggio extra in alcune situazioni (ID 4507010)

Se si esegue l'aggiornamento o una prima installazione dell'ambiente operativo Solaris su un dominio prima di effettuare l'aggiornamento di SSP a SSP 3.5, il dominio non sarà correttamente configurato per DR 3.0.

Soluzione: eseguire il comando seguente come supertutente sul dominio, dopo aver aggiornato SSP a SSP 3.5. Questa soluzione non è necessaria finché DR 3.0 è abilitato sul dominio.

# **devfsadm -i ngdr**

# InterDomain Network (IDN)

# Problemi generali

Perché un dominio faccia parte di una IDN, tutte le schede del dominio con memoria attiva devono disporre di almeno una CPU attiva.

# Ambiente operativo Solaris

Questa sezione descrive problemi generali, problemi noti, patch e note riguardanti l'uso di Solaris 8 2/04 sul server Sun Enterprise 10000.

# Problemi generali

In Solaris 8 2/04 sono supportati Alternate Pathing (AP), la funzione di riconfigurazione dinamica Dynamic Reconfiguration (DR) e InterDomain Networks.

**Nota –** Se si intende utilizzare il modello 3.0 di DR su un dominio Sun Enterprise 10000, occorre installare SSP 3.5 sul System Service Processor prima di iniziare le procedure di nuova installazione o aggiornamento dell'ambiente operativo Solaris 8 HW 7/03 su tale dominio. SSP 3.5 supporta l'ambiente operativo Solaris 8 2/04 sui domini Sun Enterprise 10000.

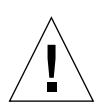

**Attenzione –** Non utilizzare il CD Installation Solaris 8 2/04 per le installazioni o gli aggiornamenti dell'ambiente operativo Solaris sui domini Sun Enterprise 10000. Iniziare l'installazione dal CD 1 di 2 Solaris 8 2/04 Software, come indicato nelle *SSP 3.5 Installation Guide and Release Notes*.

## Solaris 8 2/04 e le dimensioni delle partizioni del disco di boot

Se si sta effettuando l'aggiornamento dell'ambiente operativo Solaris dalla versione 2.6 alla 8 2/04 con il layout delle partizioni suggerite nel manuale *Guida alle piattaforme hardware SMCC* relativa alla versione 2.6, queste potrebbero non essere abbastanza grandi da consentire l'aggiornamento. Le dimensioni della partizione /usr, ad esempio, devono essere almeno 653 MB. Qualora /usr sia più piccola rispetto alle dimensioni minime richieste per eseguire l'aggiornamento, suninstall utilizzerà la modalità Dynamic Space Reallocation (DSR) per riallocare lo spazio delle partizioni del disco.

DSR potrebbe calcolare partizioni non accettabili per alcuni sistemi. Ad esempio, potrebbero essere selezionate partizioni che a DSR appaiono come inutilizzate (partizioni non UFS che possono contenere dati non elaborati o altri tipi di file system). Qualora DSR selezioni una partizione già utilizzata, ciò potrebbe causare la perdita dei dati. È quindi necessario conoscere lo stato corrente delle partizioni che DSR intende utilizzare prima di autorizzare la riallocazione delle partizioni del disco.

Una volta che DSR abbia presentato un layout accettabile delle partizioni e si proceda con la riallocazione, DSR interverrà sui file system interessati e l'aggiornamento potrà proseguire. Se tuttavia non risultasse possibile modificare il layout come necessario, sarà necessario impostare manualmente le partizioni del dispositivo di boot oppure effettuare una nuova installazione.

# Variabili OpenBoot PROM

Prima di eseguire il comando boot net dal prompt OpenBoot PROM (ok), è necessario verificare che la variabile local-mac-address? sia impostata su *false*, che è il valore predefinito in fabbrica. Se la variabile è impostata su *true*, è necessario assicurarsi che questo valore sia una configurazione locale appropriata.

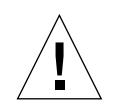

**Attenzione –** Se local-mac-address? è impostato su true, questo potrebbe evitare che il dominio si avvii con successo nella rete.

In una finestra netcon(1M), è possibile utilizzare il seguente comando nel prompt di OpenBoot PROM per visualizzare i valori delle variabili OpenBoot PROM:

ok **printenv**

Per impostare la variabile local-mac-address?

● **Se la variabile è impostata su** true**, utilizzare il comando** setenv **per impostarla su** false**.**

ok **setenv local-mac-address? false**

# Problemi noti

### Boot di un sistema Sun Enterprise 10000 in modalità a 32 bit (ID 4348354)

I sistemi Sun Enterprise 10000 con 64 Gbyte di memoria non possono eseguire il boot dell'ambiente operativo Solaris 8 2/04 in modalità a 32 bit.

# Problemi irrisolti nei sistemi Sun Fire di fascia alta

Questo capitolo descrive i problemi irrisolti relativi ai server Sun Fire di fascia alta - i sistemi Sun Fire E25K/E20K/15K/12K -- che eseguono Solaris 8 2/04.

# Riconfigurazione dinamica sui sistemi Sun Fire di fascia alta

La riconfigurazione dinamica (DR) ha due componenti: uno in esecuzione nell'ambiente System Management Services (SMS) sul controller del sistema (SC) e l'altro in esecuzione nell'ambiente Solaris, sui domini.

Questa sezione descrive i problemi irrisolti relativi a DR (lato dominio) sul software Solaris 8 2/04. Per informazioni su DR lato SMS, vedere i documenti *System Management Services Dynamic Reconfiguration User Guide* e *System Management Services Release Notes* corrispondenti alla versione dell'ambiente SMS in esecuzione sul sistema in uso.

# Problemi noti di riconfigurazione dinamica

Questa sezione elenca i principali problemi noti alla data di pubblicazione del documento.

# Le operazioni di DR si bloccano dopo alcuni loop quando è in esecuzione anche CPU Power Control (ID 4114317)

Descrizione: quando si verificano simultaneamente più operazioni di DR, o quando psradm viene eseguito contemporaneamente a un'operazione di DR, il sistema può bloccarsi a causa di un errore di abbraccio mortale mutex.

Soluzione: eseguire le operazioni di DR in serie (ovvero, un'operazione di DR per volta) e lasciare che ognuna di esse venga completata correttamente prima di eseguire psradm, oppure prima di iniziare un'altra operazione di DR.

### Impossibile scollegare i controller SCSI con il software DR (ID 4446253)

Descrizione: quando un controller SCSI è configurato ma non occupato, non può essere scollegato utilizzando il comando di DR cfgadm(1M).

Soluzione: nessuna.

# I comandi di DR si bloccano in attesa di rcm\_daemon durante l'esecuzione di ipc, vm e ism stress (ID 4508927)

Descrizione: in rari casi, lo stato di quiescenza del software Solaris non riesce a interrompere alcuni thread degli utenti e a riavviarne altri, che rimangono in stato di arresto. A seconda dei thread interessati, si può arrestare l'esecuzione delle applicazioni in esecuzione sul dominio e altre operazioni DR possono non essere possibili fino al reboot del dominio.

Soluzione: non utilizzare DR per rimuovere una scheda contenente memoria permanente.

## La gestione del segnale del plugin cfgadm\_sbd è completamente interrotta (ID 4498600)

Descrizione: quando un client in single o multithreading della libreria cfgadm emette richieste sbd simultanee, il sistema può bloccarsi.

Soluzione: nessuna. Per evitare questo problema, non eseguire in parallelo più istanze di cfgadm che abbiano come destinazione schede di sistema e non inviare segnali, quali CTRL-C, ad operazioni cfgadm in esecuzione da tempo.

# Il sistema produce un errore panic durante operazioni hotplug DR e PCI simultanee sullo slot 1 (ID 4797110)

La deconfigurazione di una scheda di I/O hsPCI eseguita in contemporanea alla configurazione di una scheda PCI opzionale in essa causa un errore di tipo panic del sistema. Ad esempio, l'errore si verificherebbe se venissero eseguiti contemporaneamente i seguenti comandi. Nell'esempio, pcisch18:e03b1slot2 è uno dei quattro slot PCI su IO3:

# **cfgadm -c unconfigure IO3** # **cfgadm -c configure pcisch18:e03b1slot2**

Soluzione: non eseguire un'operazione hotplug PCI durante la deconfigurazione di una scheda di I/O hsPCI.

# Uno slot PCI con cassetta vuota può visualizzare lo stato disconnected dopo l'operazione di DR (ID 4809799)

Uno slot PCI con una cassetta vuota può visualizzare lo stato disconnected invece dell'usuale connected dopo un'operazione DR su una scheda di I/O nello slot 1 (hsPCI). Lo slot PCI con una cassetta vuota dovrebbe essere in stato connected ai fini FRUID. Ad esempio:

```
PCI Slot with empty cassette showing incorrect state:
# cfgadm -al pcisch17:e00b1slot0
pcisch17:e00b1slot0 unknown disconnected unconfigured unknown
PCI Slot with empty cassette showing correct state:
# cfgadm -al pcisch17:e00b1slot0
pcisch17:e00b1slot0 unknown connected unconfigured unknown
```
Soluzione: eseguire il comando cfgadm per portare lo slot PCI in stato di collegamento. Ad esempio:

# **cfgadm -c connect pcisch17:e00b1slot0**

## La sequenza di eventi copia-rinomina/reboot causa il blocco del SO durante la fase di quiescenza (ID 4806726)

Può verificarsi un blocco quando la memoria permanente di una scheda da 32 GB è deconfigurata, un evento copia-rinomina lo scrive su una scheda di destinazione con meno di 32 GB di memoria e un altro evento copia-rinomina cerca di scrivere su una terza scheda con meno 32 GB. Un esempio di tale situazione può essere quando la memoria viene spostata da una scheda da 32 GB a una scheda da 8 GB, quindi su una scheda a 16 GB.

Soluzione: non assegnare memoria permanente a una scheda a 32 GB, o non mischiare schede con 32 GB di memoria e quelle di capacità diverse in un dominio alla deconfigurazione.

### In alcuni casi, page\_retire non aggiorna l'elenco delle pagine (ID 4893666)

Descrizione: se la memoria non permanente è deconfigurata, il sistema rimuove le pagine ritirate dall'elenco per impedire che diventino pagine che puntano a memoria fisica deconfigurata.

Quando la memoria permanente è deconfigurata, viene identificata una scheda di destinazione da deconfigurare per prima. Quando quest'ultima è pronta, i contenuti della scheda sorgente (la memoria permanente) vengono copiati nella scheda di destinazione. Questa viene quindi "rinominata" (i controller della memoria sono programmati) in modo da avere lo stesso range di indirizzi della scheda sorgente. Ciò significa che se la scheda sorgente conteneva pagine ritirate, queste non saranno pagine che puntano a memoria fisica deconfigurata dopo la ridenominazione. Esse punteranno a indirizzi validi, ma la memoria fisica dietro tali indirizzi è nella scheda di destinazione. Il problema è che la memoria fisica è probabilmente valida (non contiene errori ECC).

Soluzione: nessuna.

# La funzione di rimozione pagine causa la rimozione di una pagina valida dopo un'operazione di DR (ID 4860955)

Descrizione: la funzione di rimozione pagine automatica può causare la rimozione di una pagina valida dopo un'operazione DR.

Soluzione: disabilitare automatic\_page\_removal.
L'operazione DR Detach non riesce con errore Solaris Failed to Deprobe Error (ID 4873095); l'operazione DR Attach non riesce con errore Cannot Read Property Value: Device Node 0x0: Property Name (ID 4913987)

Questi errori possono verificarsi sui sistemi con dispositivi che definiscono un portID non univoco. Ad esempio, se tenta un'operazione DR su una CPU per la quale il portID è definito come 0x000000 e il sistema contiene un dispositivo di I/O il cui portID è anch'esso definito come 0x000000, l'operazione DR non riesce.

Soluzione: nessuna.

## Problemi noti non relativi a DR

Visualizzazione errata della velocità della scheda (ID 4964679)

I comandi Prtdiag, psrinfo e cfgadm sui sistemi Sun Fire E25K o E20K possono produrre una visualizzazione errata della velocità prevista della scheda e non quella effettiva.

Soluzione: consultare il personale Sun Service per future soluzioni.